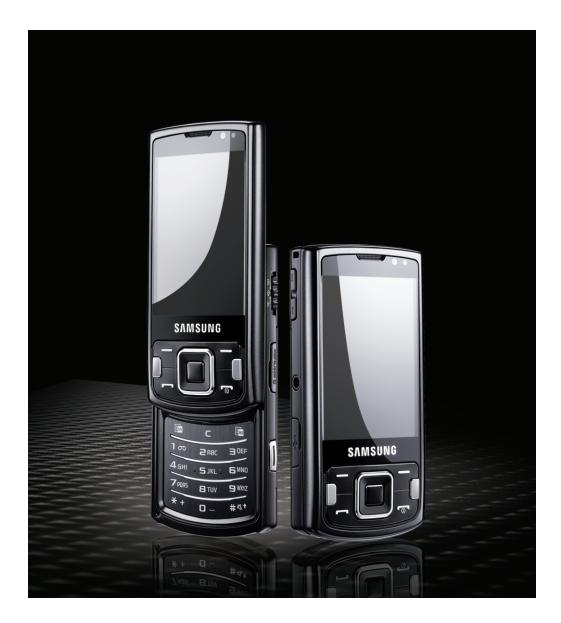

# Samsung I8510 **Руководство пользователя**

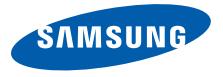

# О данном руководстве

Данное руководство предназначено для того, чтобы помочь вам разобраться <sup>в</sup> функциях <sup>и</sup> характеристиках вашего устройства. Для начала работы см. Краткое руководство пользователя.

# **Обозначения**

Перед началом работы ознакомьтесь со специальными значками, которые встречаются в данном руководстве.

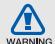

**Предупреждение** — ситуации, которые могут привести к получению травмы вами или кемлибо из окружающих.

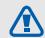

**Внимание** — ситуации, которые могут привести к повреждению устройства или другого оборудования.

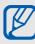

**Примечание** — примечания, советы или дополнительная информация.

 $\blacktriangleright$  **См.** — смотрите страницу <sup>с</sup> дополнительной информацией, например: ► стр.12 (означает «смотрите страницу 12»).

 $\rightarrow$  **Следующий шаг** последовательность операций, которую надо воспроизвести для выполнения определенного действия; например: нажмите клавишу [Меню] <sup>→</sup> **Медиа** →**Музыка** (означает [Меню], следующий шаг **Медиа**, следующий шаг **Музыка**).

[ ] **Квадратные скобки** — клавиши телефона, например: [ $\sqrt{}$ ] (означает клавишу завершения вызова).

даначает программную клавишу<br>**ОК).**<br>**Сведения об авторских**<br>A < > **Угловые скобки** — программные клавиши для управления различными функциями телефона, отображаемыми на экране, например: <**OK**<sup>&</sup>gt; **OK**).

**Сведения об авторских<br><b>правах**<br>Права на все технологии и изделия в<br>составе данного устройства являются собственностью соответствующих владельцев.

 Этот продукт содержит программное обеспечение, лицензированное компанией Symbian Ltd. © 1998-2008. Symbian <sup>и</sup> Symbian OS являются товарным знаками компании Symbian Ltd.

symbian

iii

- О данном руководстве
- Java™ являетсятоварным знаком корпорации Sun Microsystems, Inc.

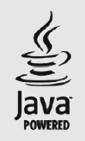

- Bluetooth® являетсязарегистрированной торговой маркой Bluetooth SIG, Inc. во всем мире. Идентификатор Bluetooth QD ID: B014069.
- Проигрыватель Windows Media® является торговой маркой корпорации Майкрософт.
- $\cdot$  DivX® является зарегистрированной торговой маркой компании DivX, Inc. <sup>и</sup> используется на основании лицензии.

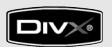

# **ВИДЕО В ФОРМАТЕ DIVX**

DivX® – это цифровой формат видео, разработанный компанией DivX, Inc. Данное устройство официально сертифицировано компанией DivX <sup>и</sup> может воспроизводить видео в формате DivX. Устройство воспроизводит видео <sup>в</sup> формате DivX® разрешением до 320x240. Может воспроизводить видео <sup>в</sup> формате DivX® разрешением до 640x480.

# **ВИДЕО ПО ТРЕБОВАНИЮ ВФОРМАТЕ DIVX**

Чтобы данное сертифицированное DivX® устройство могло воспроизводить содержимое DivX Video-on-Demand (VOD – видео по требованию), это устройство должно быть зарегистрировано DivX. Сначала необходимо сгенерировать для своего устройства регистрационный код DivX VOD и отправить его при регистрации. [Внимание! Содержимое DivX VOD защищено системой управления цифровыми правами DivX DRM, которая разрешает воспроизведение только на зарегистрированных устройствах, сертифицированных DivX.

При попытке воспроизведения содержимого DivX VOD, не авторизованного для вашего устройства, появится сообщение «Ошибка авторизации» и содержимое воспроизводиться не будет.] Дополнительные сведения см. на вебузле www.divx.com/vod.

# Содержание

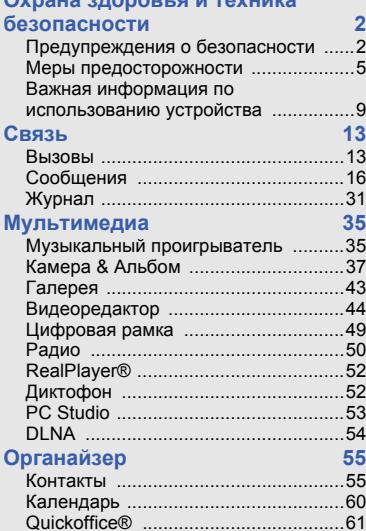

**Охрана здоровья <sup>и</sup> техника**

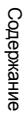

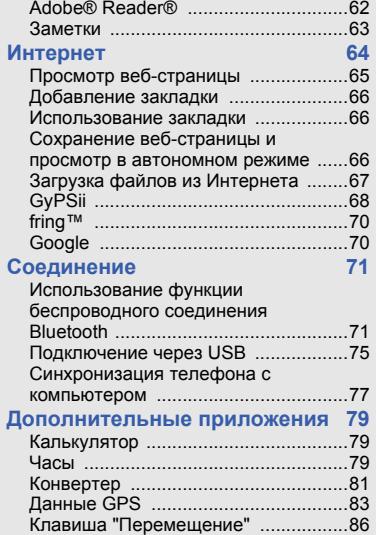

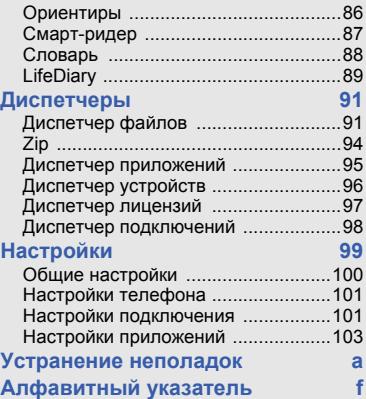

# <span id="page-7-0"></span>Охрана здоровья и техника безопасности

Для обеспечения наилучшей работы телефона, <sup>а</sup> также во избежание опасных ситуаций или нарушения закона, ознакомьтесь со следующими мерами предосторожности.

<span id="page-7-1"></span>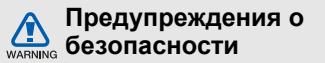

**Храните телефон <sup>в</sup> местах, недоступных для детей <sup>и</sup> домашних животных** Во избежание несчастных случаев храните мелкие детали телефона <sup>и</sup> аксессуары в местах, недоступных для детей <sup>и</sup> домашних животных.

# **Берегите слух**

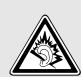

Прослушивание музыки <sup>с</sup> помощью наушников на большой громкости может привести к нарушениям слуха. Используйте минимально достаточный уровень громкости для разговора или прослушивания музыки.

# **Правильная установка мобильного телефона <sup>и</sup> аксессуаров <sup>в</sup> автомобиле**

Убедитесь, что мобильные телефоны или аксессуары, установленные в автомобиле, надежно закреплены. Не помещайте телефон <sup>и</sup> его аксессуары в зоне раскрытия подушки безопасности или рядом <sup>с</sup> ней. Неправильная установка оборудования для беспроводной связи может привести к серьезным травмам в случае срабатывания подушки безопасности.

# **Аккуратное использование <sup>и</sup> утилизация аккумуляторов и зарядных устройств**

• Используйте только рекомендованные компанией Samsung аккумуляторы <sup>и</sup> зарядные устройства, предназначенные для вашего телефона.

Несовместимые аккумуляторы и зарядные устройства могут привести к серьезным травмам и повреждению вашего телефона.

- Никогда не утилизируйте аккумулятор или телефон путем сожжения. Соблюдайте все местные правила утилизации использованных аккумуляторов и устройств.
- Никогда не помещайте аккумуляторы <sup>и</sup> телефоны внутрь или на поверхность нагревательных приборов, например микроволновых печей, электрических плит или радиаторов. При перегреве аккумуляторы могут взорваться.

#### **Меры предосторожности при использованиикардиостимуляторов**

Во избежание радиопомех сохраняйте дистанцию не менее 15 см между мобильными телефонами <sup>и</sup> кардиостимуляторами, как рекомендуют производители и независимая исследовательская группа Wireless Technology Research. При появлении малейших признаков радиопомех <sup>в</sup> работе кардиостимулятора или другого медицинского прибора немедленно выключите телефон <sup>и</sup> проконсультируйтесь <sup>с</sup> производителем кардиостимулятора и медицинского прибора.

# **Выключайте телефон <sup>в</sup> потенциально взрывоопасной среде**

Не пользуйтесь телефоном на автозаправочных станциях (станциях техобслуживания), <sup>а</sup> также вблизи емкостей с топливом или химическими веществами. Выключайте телефон <sup>в</sup> местах, где этого требуют соответствующие предупреждающие знаки <sup>и</sup> инструкции. Телефон может стать причиной взрыва или пожара <sup>в</sup> непосредственной близости от объектов хранения топлива или химических веществ, а также в местах выполнения взрывных работ. Не храните и не перевозите горючие жидкости, газы или взрывчатые вещества вместе <sup>с</sup> телефоном, его компонентами или принадлежностями.

#### **Снижение риска повреждений <sup>и</sup> преждевременного износа**

При использовании телефона не сжимайте его сильно в руке, нажимайте клавиши слегка, используйте специальные возможности для сокращения числа нажатий на кнопки (например, шаблоны или режим ввода текста Т9).

<span id="page-10-0"></span>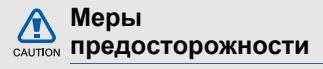

# **Безопасность дорожного**

#### **движения**

Не используйте телефон при управлении автомобилем <sup>и</sup> соблюдайте все правила, ограничивающие использование мобильных телефонов при вождении автомобиля. Используйте устройства громкой связи для обеспечения безопасности.

# **Выполняйте все действующие правила и предупреждения**

Ознакомьтесь со всемипредписаниями, ограничивающими использование мобильного телефона <sup>в</sup> определенной области.

# **Используйте только аксессуары, рекомендованные компанией Samsung**

Использование несовместимых аксессуаров может стать причиной повреждения телефона или привести <sup>к</sup> травме.

# **Выключайте телефон вблизи любого медицинского оборудования**

Ваш телефон может создавать помехи в работе медицинского оборудования <sup>в</sup> больницах или других медицинских учреждениях. Следуйте всем требованиям, предупреждениям <sup>и</sup> указаниям медицинского персонала.

# **На борту самолета выключайте телефон или отключайте его беспроводные функции**

Включенный телефон может вызвать помехи, влияющие на работу бортового оборудования. Соблюдайте все правила авиаперелетов и по требованию персонала выключайте телефон или переключайте его <sup>в</sup> автономный режим.

# **Берегите аккумуляторы <sup>и</sup> зарядные устройства от повреждений**

 Берегите устройство от воздействия экстремальных температур (ниже 0° C/32° F или выше 45° C/113° F). Слишком высокая или слишком низкая температура сокращает емкость и срок службы аккумуляторов.

- • Не допускайте соприкосновения аккумуляторов с металлическими предметами, так как это создает замыкание между контактами «+» <sup>и</sup> «-» и приводит к временному или постоянному нарушению работы аккумуляторов.
- Не используйте поврежденные зарядные устройства или аккумуляторы.
- Использование аккумулятора неправильного типа может послужить причиной взрыва телефона. Утилизируйте использованные аккумуляторы согласно инструкциям.

### **Обращайтесь <sup>с</sup> телефоном аккуратно и осторожно**

- Избегайте намокания телефона влага может привести к серьезным повреждениям устройства. Не прикасайтесь <sup>к</sup> телефону мокрыми руками. Попадание влаги влечет за собой прекращение действия гарантии производителя.
- Не используйте <sup>и</sup> не храните телефон <sup>в</sup> запыленных или загрязненных помещениях. Это может вызвать повреждение подвижных частей телефона.
- Удары <sup>и</sup> неаккуратное обращение могут привести к серьезным повреждениям электроники телефона.
- •• Не покрывайте телефон краской; краска может засорить подвижные части и нарушить их нормальную работу.
- Не подносите вспышку фотокамеры или другой источник света телефона близко к глазам людей <sup>и</sup> животных.
- Действие магнитного поля может повредить телефон <sup>и</sup> карту памяти. Не используйте футляры <sup>и</sup> аксессуары с магнитными замками и берегите телефон от длительного воздействия магнитных полей.

# **Не используйте телефон вблизи других электронных приборов**

Телефон излучает радиочастотные сигналы, которые могут создавать помехи <sup>в</sup> работе электронных устройств, не защищенных от воздействия радиочастотного излучения, таких как кардиостимуляторы, слуховые аппараты, медицинские приборы, <sup>а</sup> также бытовая <sup>и</sup> автомобильная аппаратура. Для устранения неполадок, связанных с радиопомехами, обратитесь <sup>к</sup> производителю оборудования.

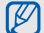

# <span id="page-14-0"></span>**Важная информация по использованиюустройства**

# **Продление срока службы аккумулятора и зарядного устройства**

- При использовании держите<br>
Не касайтесь внутренней антенны положении поскольку избыточная зарядка<br>
Не касайтесь внутренней антенны может сократить срок службы<br>
тепефона.<br> **Поверяйте ремонт телефона**<br> **СЕСИ полностью заря**  Не следует оставлять аккумулятор подключенным к зарядному устройству на срок более недели, поскольку избыточная зарядка может сократить срок службы аккумулятора.
	- Если полностью заряженный аккумулятор не использовать в работе, он со временем разряжается.
	- После зарядки аккумулятора всегда отключайте зарядное устройство от источника питания.
	- Аккумуляторы следует использовать только по их прямому назначению.

# **Аккуратно обращайтесь <sup>с</sup> SIMкартой <sup>и</sup> картами памяти**

- Не извлекайте карту при передаче и получении данных, так как это может привести <sup>к</sup> потере данных <sup>и</sup>/или повреждению карты или телефона.
- Предохраняйте карту от сильных ударов, статического электричества и электрических помех от других устройств.
- Частые стирание и запись данных сокращают срок службы карты.
- Не прикасайтесь к позолоченным контактам карт памяти пальцами и металлическими предметами. Загрязненную карту протирайте мягкой тканью.

# **Доступ <sup>к</sup> службам экстренной помощи**

В некоторых районах <sup>и</sup> при некоторых обстоятельствах выполнитьэкстренные вызовы невозможно. В случае отъезда в отдаленные или не обслуживаемые районы продумайте другой способ связи со службами экстренной помощи.

## **Информация о сертификации удельного коэффициента поглощения (SAR)**

Телефон изготовлен <sup>с</sup> учетом предельно допустимых уровней облучения радиочастотной (РЧ) энергией, рекомендованных Советом ЕС. Данные стандарты запрещают продажу мобильных телефонов, уровень излучения которых (называемый удельным коэффициентом поглощения, SAR) превышает 2,0 ватт на один килограмм массы тела.

Во время тестирования максимальный SAR для данной модели составил 0,414 ватт на килограмм. При обычном использовании значение SAR гораздо меньше, поскольку телефон излучает только то количество радиочастотной энергии, которое необходимо для передачи сигнала на ближайшую базовую станцию.

Благодаря автоматическому снижению уровня излучения телефона снижается воздействие радиочастотной энергии.

Декларация <sup>о</sup> соответствии на задней обложке данного руководства пользователя свидетельствует о соответствии директиве Европейского Союза по радиооборудованию <sup>и</sup> телекоммуникационному терминальному оборудованию (European Radio & Terminal Telecommunications Equipment (R&TTE) directive).

Для получения дополнительных сведений <sup>о</sup> SAR <sup>и</sup> стандартах ЕС посетите веб-узел Samsung.

# **Правильная утилизация изделия**

(Пришедшее <sup>в</sup> негодность электрическое и электронное оборудование)

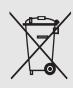

(Действует <sup>в</sup> ЕС <sup>и</sup> других странах Европы <sup>с</sup> системой раздельного сбора отходов)

Наличие этого символа на изделии или в

сопроводительной документации указывает на то, что по окончании срока службы изделие не должно выбрасываться <sup>с</sup> другими бытовыми отходами.

Чтобы предотвратить нанесение вреда окружающей среде <sup>и</sup> здоровью людей в результате неконтролируемой утилизации отходов, отделяйте такие изделия от остального мусора и сдавайте их на переработку <sup>с</sup> целью повторного использования ценных материалов.

Сведения <sup>о</sup> том, куда <sup>и</sup> <sup>в</sup> каком виде это изделие следует сдавать для экологически безвредной переработки, бытовые пользователи могут получить на предприятии розничной торговли, где была совершена покупка, или у соответствующего органа местной власти.

Коммерческим пользователям следует обратиться <sup>к</sup> своему поставщику <sup>и</sup> уточнить условия договора куплипродажи. Запрещается утилизировать это изделие с другими отходами производственной деятельности.

# Cвязь

<span id="page-18-0"></span>Телефон позволяет отправлять <sup>и</sup> получать вызовы <sup>и</sup> сообщения различных типов через сотовую сеть <sup>и</sup> Интернет.

# <span id="page-18-1"></span>**Вызовы**

Использование функций вызова. Для получения сведений об основных функциях вызова см. краткое руководство пользователя.

# **Международные вызовы**

- 1. Дважды нажмите клавишу [ $\bigstar$ ], чтобы вставить символ + (этот символ заменяет код доступа международного вызова).
- 2. Введите необходимый номер (код страны, код зоны <sup>и</sup> телефонный номер), <sup>а</sup> затем нажмите клавишу  $[-]$ для набора.
- 3. Для завершения вызова нажмите клавишу  $[\nabla$ ].

# **Вызов абонента из списка контактов**

- 1. В режиме ожидания нажмите программную клавишу <sup>&</sup>lt;**Контакты**>, чтобы открыть список контактов.
- 2. Выберите контакт <sup>с</sup> помощью прокрутки или введите первые буквы имени контакта для поиска.
- 3. Нажмите клавишу [ ] для набора номера, используемого для данного контакта по умолчанию.

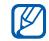

Также можно нажать на клавишу подтверждения, чтобы открыть сведения <sup>о</sup> контакте <sup>и</sup> выбрать другой номер или тип вызова (например, видео).

# **Вставка паузы**

При вызовах автоматизированных систем можно вставить паузу между номером устройства <sup>и</sup> другим набором номеров.

Чтобы вставить паузу, нажмите клавишу [\*] для выбора типа паузы:

- **p** (автоматическая пауза) трижды нажмите клавишу [ $\, \divideontimes \,$ ], чтобы вставить автоматическую паузу. После паузы <sup>в</sup> две секунды телефон автоматически наберет оставшиеся номера;
- **<sup>w</sup>** (ручная пауза) чтобы вставить ручную паузу, четыре раза нажмите клавишу [\*]. После паузы необходимо нажать программную клавишу <sup>&</sup>lt;**Передать**<sup>&</sup>gt;для набора оставшихся номеров.

# **Просмотр <sup>и</sup> набор пропущенных вызовов**

Пропущенные вызовы отображаются на дисплее телефона.

Для набора номера, вызов <sup>с</sup> которого был пропущен, выполните следующие действия.

- 1. Нажмите клавишу подтверждения.
- 2. Выберите пропущенный вызов.
- 3. Нажмите клавишу [ <del>—</del> ] для набора.

# **Вызов по одному из последних набранных номеров**

- 1. В режиме ожидания нажмите клавишу [ – ] для отображения списка последних вызовов.
- 2. Перейдите <sup>к</sup> нужному номеру <sup>и</sup> нажмите клавишу [ <del>—</del> ].

# **Переадресация вызовов**

Оператор мобильной связи или сеть может не поддерживать данную функцию.

Чтобы переадресовать входящие вызовы на другой номер, выполните следующие действия.

- 1. В режиме ожидания нажмите клавишу [Меню] <sup>→</sup> **Параметры** →**Параметры** → **Телефон** <sup>→</sup> **Переадресация**.
- 2. Выберите тип вызова <sup>и</sup> нажмите клавишу подтверждения.
- 3. Выберите тип переадресации, затем нажмите программную клавишу <sup>&</sup>lt;**Функции**<sup>&</sup>gt;<sup>→</sup> **Включить**.
- 4. Для переадресации голосового вызова выберите назначение переадресации (почтовый ящик или телефонный номер) <sup>и</sup> нажмите клавишу подтверждения.

5. Введите номер телефона <sup>и</sup> нажмите программную клавишу <**ОK**> (при необходимости).

# **Запрет (блокировка) вызовов**

Для включения этой функции необходимо получить пароль запрета у оператора мобильной связи.

Чтобы запретить входящие вызовы с определенных номеров, выполните следующие действия.

- 1. В режиме ожидания нажмите клавишу [Меню] <sup>→</sup> **Параметры** →**Параметры** → **Телефон** <sup>→</sup> **Запрет вызовов**.
- 2. Выберите тип запрета, затем нажмите программную клавишу <sup>&</sup>lt;**Функции**<sup>&</sup>gt;→ **Включить**.
- 3. Введите пароль запрета <sup>и</sup> нажмите программную клавишу <sup>&</sup>lt; **ОK**>.
- 

Если ввести три раза неверный пароль запрета, телефон будет заблокирован. Обратитесь <sup>к</sup> оператору мобильной связи.

# <span id="page-21-0"></span>**Сообщения**

Функции обмена сообщениями. Для получения инструкций по вводу текста см. краткое руководство пользователя.

# **Папки сообщений**

При открытии меню «Сообщения» на экране появится функция **Новое сообщ.** <sup>и</sup> список следующих папок.

 **Входящие**: все полученные сообщения, кроме сообщений электронной почты <sup>и</sup> сообщений базовой станции

- **Мои папки**: шаблоны сообщений <sup>и</sup> сохраненные сообщения
- **Новый <sup>п</sup>/я**: полученные сообщения электронной почты; при создании почтового ящика здесь появится заданное вами имя
- **Черновики**: неотправленные сообщения
- **Переданные**: последние отправленные сообщения
- **Исходящие**: временное хранилище сообщений, ожидающих отправки
- **Отчеты**: отчеты о доставке текстовых и мультимедийных сообщений; необходимо запросить отчет о доставке <sup>в</sup> функциях обработки сообщений перед отправкой

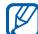

- • Сообщения, отправленные через Bluetooth, <sup>в</sup> папках «Черновики» или «Переданные» не сохраняются.
- При отправке мультимедийного сообщения на адрес электронной почты отчет о доставке, возможно, возвращен не будет.

### **Значки папки «Входящие»**

В папке «Входящие» рядом <sup>с</sup> сообщениями могут отображаться следующие значки.

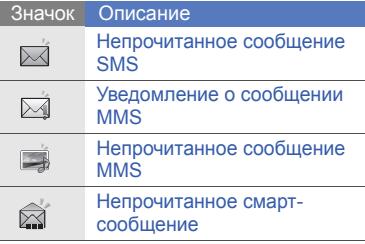

#### ЗначокОписание

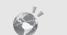

B  $\mathcal Q$  Непрочитанное служебное сообщение

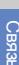

Данные, полученные через **Bluetooth** 

Неизвестный тип сообщения

# **Состояние папки «Исходящие»**

При нахождении вне зоны обслуживания, отсутствии соединения с сетью или сервером электронной почты сообщение останется <sup>в</sup> папке «Исходящие» до восстановления подключения. Состояние папки «Исходящие» позволяет определить, почему сообщение находится <sup>в</sup> данной папке.

 **Передача**: телефон находится <sup>в</sup> состоянии подключения, сообщение будет отправлено немедленно

- **Ожидание**: сообщение <sup>в</sup> очереди <sup>и</sup> будет отправлено после сообщений, стоящих перед ним
- **Повторить <sup>в</sup> (время)**: сообщение отправить не удалось, оно будет отправлено в указанное время
- **Отложено**: отправка сообщения отложена
- **Не доставлено**: телефон пытался отправить сообщение несколько раз, но отправить его не удалось

# **SMS сообщения**

SMS-сообщения, содержащие более 160 символов, разбиваются при отправке на несколько сообщений, каждое из которых оплачивается отдельно.

# **Отправка SMS**

- 1. В режиме ожидания нажмите клавишу [Меню] <sup>→</sup> **Сообщ.** <sup>→</sup> **Новое сообщ.** <sup>→</sup> **Сообщение**.
- 2. Введите номер телефона или нажмите клавишу подтверждения, чтобы выбрать контакт.
- 3. Выполните прокрутку еще ниже и введите текст.
- 4. Нажмите программную клавишу <sup>&</sup>lt;**Функции**<sup>&</sup>gt;<sup>→</sup> **Передать** для отправки сообщения.

### **Просмотр сообщения SMS**

- 1. В режиме ожидания нажмите клавишу [Меню] <sup>→</sup> **Сообщ.** <sup>→</sup> **Входящие**.
- 2. Перейдите <sup>к</sup> сообщению <sup>и</sup> нажмите клавишу подтверждения для выбора сообщения.

# **Загрузка сообщений <sup>с</sup> SIM-карты**

Чтобы просмотреть сообщения, хранящиеся на SIM-карте, необходимо скопировать их <sup>в</sup> память телефона.

- 1. В режиме ожидания нажмите клавишу [Меню] <sup>→</sup> **Сообщ.** <sup>→</sup> <sup>&</sup>lt;**Функции**<sup>&</sup>gt; <sup>→</sup> **Сообщ. на SIM**.
- 2. Нажмите программную клавишу <sup>&</sup>lt;**Функции**<sup>&</sup>gt;<sup>→</sup> **Отметить/Снять** →**Отметить** (выбрать одно сообщение) или **Отметить все** (выбрать все сообщения).
- 3. Нажмите программную клавишу <sup>&</sup>lt;**Функции**<sup>&</sup>gt;<sup>→</sup> **Скопировать** <sup>→</sup> **Входящие** или другую папку.

Теперь эти сообщения можно просмотреть <sup>в</sup> папке на телефоне.

# **Сообщения MMS**

Чтобы можно было отправлять сообщения MMS, необходимо определить точку доступа.

# **Настройка точки доступа**

Параметры точки доступа можно получить у оператора мобильной связи с помощью смарт-сообщения. Сведения об автоматической настройке точки доступа <sup>с</sup> помощью смарт-сообщения см. <sup>в</sup> разделе "[Сохранение](#page-35-0) данных или настроек из смарт-[сообщений](#page-35-0) <sup>в</sup> памяти телефона."  $\blacktriangleright$  стр[. 30](#page-35-0)

Чтобы настроить точку доступа вручную, выполните следующие действия.

1. В режиме ожидания нажмите клавишу [Меню] <sup>→</sup> **Параметры** → **Параметры** → **Подключение** →**Пункты назнач.** <sup>→</sup> **Сообщение MMS**.

- 2. Перейдите <sup>к</sup> существующей точке доступа <sup>и</sup> выберите ее, нажав клавишу подтверждения, или выберите пункт <sup>&</sup>lt;**Функции**<sup>&</sup>gt;<sup>→</sup> **Новая точка доступа**.
- 3. Настройте параметры точки доступа в соответствии с инструкциями, предоставленными оператором мобильной связи.

# **Отправка MMS**

- 1. В режиме ожидания нажмите клавишу [Меню] <sup>→</sup> **Сообщ.** <sup>→</sup> **Новое сообщ.** <sup>→</sup> **Сообщение**.
- 2. Введите номер телефона или нажмите клавишу подтверждения, чтобы выбрать контакт.
- 3. Выполните прокрутку еще ниже и введите текст.
- 4. Чтобы вставить существующий мультимедийный объект, выберите пункт <sup>&</sup>lt;**Функции**<sup>&</sup>gt;<sup>→</sup> **Вставить содержимое** → тип объекта → **Из Галереи**. Чтобы создать <sup>и</sup> вставить новый мультимедийный объект, выберите пункт <sup>&</sup>lt;**Функции**<sup>&</sup>gt;<sup>→</sup> **Вставить содержимое** → тип объекта→ **Новая**.
- 5. Нажмите программную клавишу <sup>&</sup>lt;**Функции**<sup>&</sup>gt;→ **Передать** для отправки сообщения.
- 

Разрешение добавляемых изображений не должно превышать 176 x 144.

#### **Редактирование сообщений MMS**

Перед отправкой мультимедийное сообщение можно отредактировать.

• Для добавления полей <sup>в</sup> заголовок сообщения выберите пункт <sup>&</sup>lt;**Функции**<sup>&</sup>gt;<sup>→</sup> **Поля заголовка сбщ** → тип поля

- Для изменения макета сообщения выберите <sup>&</sup>lt;**Функции**<sup>&</sup>gt;<sup>→</sup> **Текст <sup>в</sup> конце** или **Сначала текст**.
- Для удаления какого-либо элемента выберите <sup>&</sup>lt;**Функции**<sup>&</sup>gt;<sup>→</sup> **Удалить** →элемент
- M

Изображения, видео <sup>и</sup> звуковые файлы могут быть добавлены <sup>в</sup> слайды; однако <sup>в</sup> каждый слайд можно добавить мультимедийные объекты только одного типа.

# **Просмотр сообщения MMS**

- 1. В режиме ожидания нажмите клавишу [Меню] <sup>→</sup> **Сообщ.** <sup>→</sup> **Входящие**.
- 2. Перейдите <sup>к</sup> сообщению <sup>и</sup> нажмите клавишу подтверждения для выбора сообщения.

# **Прослушивание сообщений голосовой почты**

Если номер сервера голосовой почты назначен оператором мобильной связи, для доступа <sup>к</sup> голосовой почте необходимо нажать <sup>и</sup> удерживать клавишу [**1**].

Если номер сервера голосовой почты не был назначен оператором или требуется его изменить, выполните следующие действия.

- 1. В режиме ожидания нажмите клавишу [Меню] <sup>→</sup> **Средства** →**Автоответч.** <sup>→</sup> <sup>&</sup>lt;**Функции**<sup>&</sup>gt; <sup>→</sup> **Изменить номер**.
- 2. Введите номер для голосовой почты, предоставленный оператором мобильной связи, <sup>и</sup> нажмите программную клавишу <**ОK**>.

Теперь для доступа <sup>к</sup> голосовой почте необходимо <sup>в</sup> режиме ожидания нажать и удерживать клавишу [**1**].

# **Сообщения электронной почты**

Чтобы отправлять или получать сообщения электронной почты, необходимо создать почтовый ящик.

# **Создание почтового ящика**

- 1. В режиме ожидания нажмите клавишу [Меню] <sup>→</sup> **Сообщ.** <sup>→</sup> <sup>&</sup>lt;**Функции**<sup>&</sup>gt; <sup>→</sup> **Параметры** → **Электронная почта** или **Синхр<sup>o</sup>н. эл. почта**→ **Почтовые ящики**.
- 2. Нажмите программную клавишу <sup>&</sup>lt;**Функции**<sup>&</sup>gt;<sup>→</sup> **Новый почт. ящик**.
- 3. Нажмите программную клавишу <sup>&</sup>lt;**Начать**> для запуска мастера настройки почтового ящика <sup>и</sup> следуйте указаниям на экране.

Новый почтовый ящик автоматически появится в меню сообщений. Чтобы изменить текущий почтовый ящик, перейдите <sup>в</sup> настройки электронной почты <sup>и</sup> смените «Текущий <sup>п</sup>/я» на другой почтовый ящик.

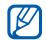

Если используется протокол POP3, почтовый ящик не будет обновляться автоматически при нахождении <sup>в</sup> сети. Для просмотра новых сообщений необходимо отключиться, а затем снова подключиться.

### **Отправка сообщения по электронной почте**

1. В режиме ожидания нажмите клавишу [Меню] <sup>→</sup> **Сообщ.** <sup>→</sup> **Новое сообщ.** <sup>→</sup> **Сообщение эл. почты**.

- 2. Введите адрес электронной почты или нажмите клавишу подтверждения для выбора контакта.
- 3. Выполните прокрутку вниз и введите тему сообщения.
- 4. Выполните прокрутку еще ниже и введите текст.
- 5. Нажмите программную клавишу <sup>&</sup>lt;**Функции**<sup>&</sup>gt;<sup>→</sup> **Вставить** <sup>→</sup> тип объекта (необязательно).
- 6. Нажмите программную клавишу <sup>&</sup>lt;**Функции**<sup>&</sup>gt;<sup>→</sup> **Передать**.

При нахождении <sup>в</sup> автономном режиме или вне зоны обслуживания сообщение будет оставаться <sup>в</sup> папке «Исходящие» до подключения <sup>к</sup> Интернету или обнаружения сети мобильной связи.

### **Просмотр сообщения электронной почты**

При открытии почтового ящика <sup>в</sup> автономном режиме на экране отобразятся ранее полученные сообщения электронной почты. Для просмотра новых сообщений необходимо подключиться <sup>к</sup> почтовому серверу. После загрузки сообщений <sup>с</sup> сервера их можно просматривать в автономном режиме.

Чтобы просмотреть новые сообщения в Интернете, выполните следующие действия.

- 1. В режиме ожидания нажмите клавишу [Меню] <sup>→</sup> **Сообщ.** <sup>→</sup> почтовый ящик.
- 2. Нажмите программную клавишу <sup>&</sup>lt;**Функции**<sup>&</sup>gt;<sup>→</sup> **Уcтановить cвязь**.
- 3. Нажмите программную клавишу <sup>&</sup>lt;**Функции**<sup>&</sup>gt;<sup>→</sup> **Получить почту** <sup>→</sup> **Новую**.

Для просмотра новых сообщений <sup>в</sup> автономном режиме выполните следующие действия.

- 1. Нажмите программную клавишу <sup>&</sup>lt;**Функции**<sup>&</sup>gt;<sup>→</sup> **Разъединить**.
- 2. Повторите шаги 1-3, описанные выше.

# **Просмотр или сохранение вложений электронной почты**

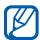

Вложения электронной почты ( | | ) могут содержать вирусы, способные повредить телефон. Чтобы защитить телефон, открывайте вложения только от надежных отправителей.

Чтобы просмотреть вложения, выполните следующие действия.

1. При открытом сообщении электронной почты выберите пункт <sup>&</sup>lt;**Функции**<sup>&</sup>gt;<sup>→</sup> **Вложения**.

2. Перейдите <sup>к</sup> вложению <sup>и</sup> нажмите клавишу подтверждения.

Вложение откроется в соответствующем приложении.

Чтобы сохранить вложение, выполните следующие действия.

- 1. При открытом сообщении электронной почты выберите пункт <sup>&</sup>lt;**Функции**<sup>&</sup>gt;<sup>→</sup> **Вложения**.
- 2. Перейдите <sup>к</sup> вложению, <sup>а</sup> затем выберите пункт <sup>&</sup>lt;**Функции**<sup>&</sup>gt;<sup>→</sup> **Сохранить**.

#### **Удаление сообщения электронной почты**

Сообщение электронной почты может быть удалено либо только <sup>с</sup> телефона, либо и <sup>с</sup> телефона, <sup>и</sup> <sup>с</sup> почтового сервера.

Чтобы удалить сообщения только <sup>с</sup> телефона, выполните следующие действия.

- 1. В режиме ожидания нажмите клавишу [Меню] <sup>→</sup> **Сообщ.** <sup>→</sup> почтовый ящик.
- 2. Перейдите <sup>к</sup> сообщению, <sup>а</sup> затем выберите пункт <sup>&</sup>lt;**Функции**<sup>&</sup>gt;<sup>→</sup> **Удалить** → **Только телефон**.

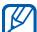

Заголовок сообщения будет отображаться <sup>в</sup> почтовом ящике, пока сообщение не будет удалено <sup>с</sup> почтового сервера.

Чтобы удалить сообщения <sup>и</sup> <sup>с</sup> телефона, <sup>и</sup> <sup>с</sup> почтового сервера, выполните следующие действия.

1. В режиме ожидания нажмите клавишу [Меню] <sup>→</sup> **Сообщ.** <sup>→</sup> почтовый ящик.

2. Перейдите <sup>к</sup> сообщению, <sup>а</sup> затем выберите пункт <sup>&</sup>lt;**Функции**<sup>&</sup>gt;<sup>→</sup> **Удалить** → **Телефон <sup>и</sup> сервер**.

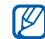

При работе <sup>в</sup> автономном режиме сообщения на сервере будут удалены при следующем подключении. Если используется протокол POP3, удаленные сообщения будут удалены при отключении соединения с почтовым ящиком.

# **Мгновенные сообщения**

Обмен мгновенными сообщениями (чат) возможен <sup>в</sup> том случае, если оператор мобильной связи поддерживает данную функцию.

#### **Вход на чат-сервер**

1. В режиме ожидания нажмите клавишу [Меню] <sup>→</sup> **Связь** → **Чат**.

- 2. Если телефон не выполняет вход автоматически, выберите пункт <sup>&</sup>lt;**Функции**<sup>&</sup>gt;<sup>→</sup> **Регистрация**.
- 3. Выберите учетную запись.
- 4. Введите идентификатор пользователя и пароль и нажмите программную клавишу <sup>&</sup>lt; **ОK**>.
- 5. Чтобы выйти из чата, выберите пункт <sup>&</sup>lt;**Функции**<sup>&</sup>gt;<sup>→</sup> **Завершить работу**.

### **Чтобы начать разговор, выполните следующие действия.**

- 1. В режиме ожидания нажмите клавишу [Меню] <sup>→</sup> **Связь** → **Чат** →**Сеансы**.
- 2. Нажмите программную клавишу <sup>&</sup>lt;**Функции**<sup>&</sup>gt;<sup>→</sup> **Новый сеанс** → **Ид. пользователя** или **Выбрать из контактов**.
- 3. Введите идентификатор пользователя или выберите контакт в списке контактов.

4. Чтобы завершить разговор, выберите пункт <sup>&</sup>lt;**Функции**<sup>&</sup>gt;<sup>→</sup> **Закрыть сеанс**.

#### **Принятие приглашения**

Чтобы принять поступившее приглашение к чату, нажмите программную клавишу <sup>&</sup>lt;**Показать**>. При получении нескольких приглашений нажмите <sup>&</sup>lt;**Показать**>, перейдите <sup>к</sup> приглашению <sup>и</sup> нажмите программную клавишу <sup>&</sup>lt; **ОK**>.

#### **Добавление чат-контактов**

Чтобы сохранить информацию <sup>о</sup> чатконтакте, во время разговора выберите пункт <sup>&</sup>lt;**Функции**<sup>&</sup>gt;<sup>→</sup> **Доб. <sup>в</sup> чат-контакты**. Кроме того, информацию <sup>о</sup> чат-контакте можно добавить, выбрав пункт <sup>&</sup>lt;**Функции**<sup>&</sup>gt;<sup>→</sup> **Новый чат-контакт**.

Напротив чат-контактов могут появляться следующие значки.

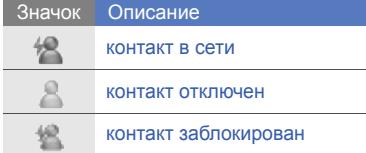

Если напротив контакта отсутствует значок, значит, контакт неизвестен.

# **Звуковые сообщения**

Отправляемые звуковые сообщения могут содержать голосовые напоминания или аудиоклипы. Сведения <sup>о</sup> записи голосового напоминания или аудиоклипа см. в разделе "[Диктофон](#page-57-2)." ► стр[. 52](#page-57-2).

#### **Передача звукового сообщения**

- 1. В режиме ожидания нажмите клавишу [Меню] <sup>→</sup> **Сообщ.** <sup>→</sup> **Новое сообщ.** <sup>→</sup> **Звуковое сообщение**.
- 2. Нажмите программную клавишу <sup>&</sup>lt;**Функции**<sup>&</sup>gt;<sup>→</sup> **Добавить адресата**.
- 3. Выберите адресата, нажмите клавишу подтверждения и выберите → <**ОK**> → номер (при необходимости).
- 4. Нажмите программную клавишу <sup>&</sup>lt;**Функции**<sup>&</sup>gt;<sup>→</sup> **Вставить аудиоклип → Из Галереи** или **Новый аудиоклип** → аудиоклип.
- 5. Нажмите программную клавишу <sup>&</sup>lt;**Функции**<sup>&</sup>gt;<sup>→</sup> **Передать**.

# **Сообщения базовой станции (БС)**

Абонент может подписаться на автоматическое получение сообщений базовой станции, содержащих уведомления или новости, если данная функция поддерживается оператором мобильной связи. За сведениями <sup>о</sup> доступных службах сообщений базовой станции обратитесь <sup>к</sup> оператору мобильной связи.

# **Добавление темы сообщений БС**

- 1. В режиме ожидания нажмите клавишу [Меню] <sup>→</sup> **Сообщ.** <sup>→</sup> <sup>&</sup>lt;**Функции**<sup>&</sup>gt;<sup>→</sup> **Сообщения БС**.
- 2. Нажмите программную клавишу <sup>&</sup>lt;**Функции**<sup>&</sup>gt;<sup>→</sup> **Тема** <sup>→</sup> **Добавить вручную**.
- 3. Введите название <sup>и</sup> номер темы, <sup>а</sup> затем нажмите программную клавишу <sup>&</sup>lt; **ОK**>.

# **Подписка на сообщения БС**

- 1. В режиме ожидания нажмите клавишу [Меню] <sup>→</sup> **Сообщ.** <sup>→</sup> <sup>&</sup>lt;**Функции**<sup>&</sup>gt;<sup>→</sup> **Сообщения БС**.
- 2. Выберите тему <sup>и</sup> нажмите программную клавишу <sup>&</sup>lt;**Функции**<sup>&</sup>gt; → **Подписаться**.

Телефон начнет автоматически принимать новые сообщения.

3. Чтобы отменить подписку, выберите пункт <sup>&</sup>lt;**Функции**<sup>&</sup>gt;<sup>→</sup> **Отменить подписку**.

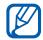

Некоторые параметры соединения могут блокировать сообщения БС. За соответствующими параметрами подключения обратитесь <sup>к</sup> поставщику услуг.

# **Просмотр темы сообщений БС**

- 1. В режиме ожидания нажмите клавишу [Меню] <sup>→</sup> **Сообщ.** <sup>→</sup> <sup>&</sup>lt;**Функции**<sup>&</sup>gt;<sup>→</sup> **Сообщения БС**.
- 2. Выберите папку темы <sup>и</sup> нажмите клавишу подтверждения.
- 3. Перейдите <sup>к</sup> теме <sup>и</sup> нажмите клавишу подтверждения.

# **Установка автоматическогоуведомления о новых сообщениях БС**

- 1. В режиме ожидания нажмите клавишу [Меню] <sup>→</sup> **Сообщ.** <sup>→</sup> <sup>&</sup>lt;**Функции**<sup>&</sup>gt;<sup>→</sup> **Сообщения БС**.
- 2. Выберите тему, <sup>а</sup> затем пункт <sup>&</sup>lt;**Функции**<sup>&</sup>gt;<sup>→</sup> **Отметить тему**.
- 3. Чтобы отменить автоматическое уведомление, выберите пункт <sup>&</sup>lt;**Функции**<sup>&</sup>gt;<sup>→</sup> **Снять отметку**.

# **Смарт-сообщения**

Телефон может принимать множество различных видов смарт-сообщений, включая визитные карточки, мелодии звонка, календарные события, закладки веб-браузеров <sup>и</sup> настройки. Оператор мобильной связи может присылать смарт-сообщения, пригодные для загрузки настроек на телефон.

# <span id="page-35-0"></span>**Сохранение данных или настроек из смарт-сообщений <sup>в</sup> памяти телефона**

- 1. В режиме ожидания нажмите клавишу [Меню] <sup>→</sup> **Сообщ.** <sup>→</sup> **Входящие**.
- 2. Перейдите <sup>к</sup> сообщению <sup>и</sup> нажмите клавишу подтверждения.

3. Нажмите программную клавишу <sup>&</sup>lt;**Функции**<sup>&</sup>gt;<sup>и</sup> сохраните данные или настройки <sup>в</sup> соответствии <sup>с</sup> типом смарт-сообщения.

Также можно получать уведомления о количестве новых сообщений <sup>в</sup> удаленном почтовом ящике.

# **Служебные сообщения**

Вы можете получать служебные сообщения от вашего оператора мобильной связи, которые автоматически удаляются по истечении срока действия. Служебные сообщения можно просматривать <sup>в</sup> папке «Входящие» (возможно, возникнет необходимость загрузить сообщение от оператора мобильной связи). За дополнительными сведениями <sup>о</sup> служебных сообщениях обратитесь <sup>к</sup> оператору мобильной связи.
## **Журнал**

Просмотр записей журнала <sup>о</sup> звонках, пакетных данных <sup>и</sup> других событиях связи.

#### **Последние вызовы**

Чтобы просмотреть и удалить записи о последних пропущенных, входящих или исходящих вызовах, выполните следующие действия.

#### **Просмотр журналов последних вызовов**

Чтобы просмотреть информацию <sup>о</sup> последних пропущенных, входящих или исходящих вызовах, выполните следующие действия.

1. В режиме ожидания нажмите клавишу [Меню] → **Журнал** → **Вызовы**.

- 2. Выберите тип вызова <sup>и</sup> нажмите клавишу подтверждения.
- 

Для набора номера из журнала перейдите <sup>к</sup> нужному номеру <sup>и</sup> нажмите клавишу [ $\rightharpoonup$ ].

#### **Удаление последних вызовов из журнала**

Телефон позволяет удалить все последние вызовы, запись об одном вызове или удалить конкретный номер.

Чтобы удалить все журналы последних вызовов, выполните следующие действия.

- 1. В режиме ожидания нажмите клавишу [Меню] <sup>→</sup> **Журнал** →**Вызовы**.
- 2. Нажмите программную клавишу <sup>&</sup>lt;**Функции**<sup>&</sup>gt;<sup>→</sup> **Очистить списки**.
- 3. Для подтверждения нажмите программную клавишу <sup>&</sup>lt;**Да**>.

Чтобы удалить один журнал последних вызовов, выполните следующие действия.

- 1. В режиме ожидания нажмите клавишу [Меню] → **Журнал** → **Вызовы** → тип вызова.
- 2. Нажмите программную клавишу <sup>&</sup>lt;**Функции**<sup>&</sup>gt;<sup>→</sup> **Очистить список**.
- 3. Для подтверждения нажмите программную клавишу <sup>&</sup>lt;**Да**>.

Чтобы удалить один номер из журнала, выполните следующие действия.

- 1. В режиме ожидания нажмите клавишу [Меню] <sup>→</sup> **Журнал** → **Вызовы** → тип вызова.
- 2. Перейдите <sup>к</sup> номеру <sup>и</sup> нажмите клавишу [**C**] или выберите пункт <sup>&</sup>lt;**Функции**<sup>&</sup>gt;<sup>→</sup> **Удалить**.
- 3. Для подтверждения нажмите программную клавишу <sup>&</sup>lt;**Да**>.

#### **Длительность вызова**

Чтобы просмотреть продолжительность последнего, исходящего, входящего вызова или всех вызовов, в режиме ожидания нажмите клавишу [Меню] <sup>→</sup> **Журнал** →**Длительность**.

#### **Пакетные данные**

Для просмотра количества принятых или отправленных пакетных данных в режиме ожидания нажмите клавишу [Меню] → **Журнал** → **Пакетн. данные**.

#### **Журнал связи**

С помощью журнала связи можно просматривать подробные сведения <sup>о</sup> связи <sup>и</sup> выполнять фильтрацию журналов.

#### **Просмотр журнала связи**

- 1. В режиме ожидания нажмите клавишу [Меню] <sup>→</sup> **Журнал**.
- 2. Перейдите вправо <sup>и</sup> выберите журнал связи.

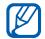

Некоторые элементы, например разбитые на несколько частей SMSсообщения, будут отображаться как одно событие связи.

#### **Фильтрация событий журнала**

- 1. В режиме ожидания нажмите клавишу [Меню] <sup>→</sup> **Журнал**.
- 2. Перейдите вправо <sup>и</sup> выберите журнал связи.
- 3. Нажмите программную клавишу <sup>&</sup>lt;**Функции**<sup>&</sup>gt;<sup>→</sup> **Фильтр**.
- 4. Выберите тип фильтра <sup>и</sup> нажмите клавишу подтверждения.

#### **Удаление журнала связи**

Чтобы удалить все содержимое журнала без возможности восстановления, выполните следующие действия.

- 1. В режиме ожидания нажмите клавишу [Меню] <sup>→</sup> **Журнал**.
- 2. Перейдите вправо <sup>и</sup> выберите журнал связи.
- 3. Нажмите программную клавишу <sup>&</sup>lt;**Функции**<sup>&</sup>gt;<sup>→</sup> **Очистить журнал**.
- 4. Для подтверждения нажмите программную клавишу <sup>&</sup>lt;**Да**>.

#### **Срок хранения <sup>в</sup> журнале**

Можно изменять срок хранения событий связи <sup>в</sup> журналах. По истечении данного срока события будут автоматически удаляться, освобождая память.

Чтобы установить срок хранения в журнале, выполните следующие действия.

- 1. В режиме ожидания нажмите клавишу [Меню] <sup>→</sup> **Журнал**.
- 2. Нажмите программную клавишу <sup>&</sup>lt;**Функции**<sup>&</sup>gt;<sup>→</sup> **Параметры**.
- 3. Нажмите программную клавишу <sup>&</sup>lt;**Функции**<sup>&</sup>gt;<sup>→</sup> **Изменить**.
- 4. Перейдите <sup>к</sup> значению длительности и нажмите клавишу подтверждения.

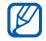

При выборе параметра **Без регистрации** события связи <sup>в</sup> журнале не сохраняются.

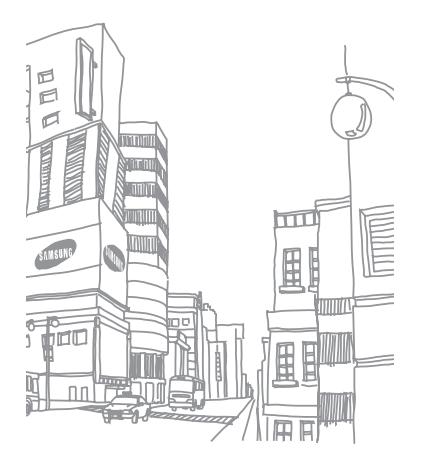

## Mультимедиа

В данном разделе описано использование следующих мультимедийных приложений: «Музыкальный проигрыватель», «Камера & Альбом», «Галерея», «Видеopeдактop», «Цифровая рамка», «Радио», «RealPlayer», «Диктофон», «PC Studio» <sup>и</sup> «DLNA».

## **Музыкальный проигрыватель**

С помощью приложения «Музыкальный проигрыватель» можно воспроизводить музыкальные файлы <sup>в</sup> формате MP3, AAC или WMA.

## **Добавление файлов <sup>в</sup> телефон**

Можно добавлять файлы <sup>в</sup> телефон, загружая их из Интернета или <sup>с</sup> компьютера через PC Studio (см. справку по PC Studio) или <sup>с</sup> помощью карты памяти microSD.

#### **Добавление файлов <sup>в</sup> медиатеку**

Для автоматического добавления файлов <sup>в</sup> медиатеку выполните следующие действия.

1. Добавьте музыкальные файлы <sup>в</sup> телефон.

- 2. В режиме ожидания нажмите клавишу [Меню] <sup>→</sup> **Медиа** →**Музыка**.
- 3. Нажмите программную клавишу <sup>&</sup>lt;**Функции**<sup>&</sup>gt;<sup>→</sup> **Обновить библиотеку**.

#### **Воспроизведение музыкальных файлов**

- 1. В режиме ожидания нажмите клавишу [Меню] <sup>→</sup> **Медиа** →**Музыка**.
- 2. Выберите список воспроизведения.
- 3. Выберите файл <sup>и</sup> нажмите клавишу подтверждения.
- 4. Во время воспроизведения используйте следующие клавиши:

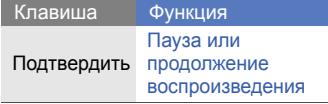

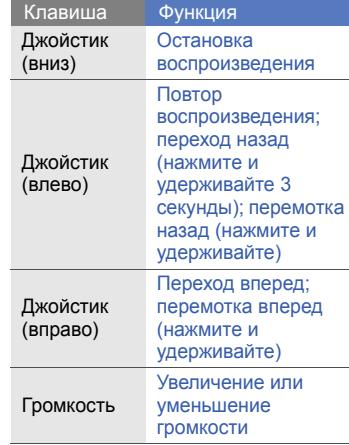

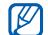

Мультимеры с следуютельно собщие → Мойстиль → Сигналы → Стотово>.<br>
Мобильный этикет → Вкл.)<br>
Воспроизведения **Воспроизведения** в состроизведения в следуют в состроизведения в состроизведения Во время воспроизведения музыки можно быстро поставить на паузу, перевернув телефон экраном вниз, если активирована функция Мобильный этикет. ([Меню] <sup>→</sup> **Параметры** → **Параметры** → **Общие** → **Мой стиль** → **Сигналы**→**Мoбильный этикет** → **Вкл.**)

Чтобы создать собственный список воспроизведения, выполните следующие действия.

- 1. В режиме ожидания нажмите клавишу [Меню] <sup>→</sup> **Медиа** → **Музыка** → **Списки воспроизвед.**.
- 2. Нажмите программную клавишу <sup>&</sup>lt;**Функции**<sup>&</sup>gt;<sup>→</sup> **Создать список воспр.** <sup>→</sup> размещение памяти (если необходимо).
- 3. Введите название списка воспроизведения и нажмите программную клавишу <sup>&</sup>lt; **О K**>.
- 4. Нажмите программную клавишу <sup>&</sup>lt;**Да**>.
- 5. Выберите музыкальную категорию → запись.
- 6. Нажмите программную клавишу <**Готово**>.

## **Камера & Альбом**

Телефон позволяет делать цифровые фотоснимки (<sup>в</sup> формате jpg) или снимать видео (<sup>в</sup> формате mp4).

Λ  $CATHOM$ 

Запрещается вручную открывать или подвергать силовому воздействию шторки объектива камеры для предотвращения возможных повреждений.

#### **Фотосъемка**

- 1. Нажмите и удерживайте клавишу «Камера», чтобы включить камеру.
- 2. Поверните телефон на 90° против часовой стрелки (влево).
- 3. Направьте объектив камеры на объект съемки <sup>и</sup> настройте изображение (см. "[Использование](#page-43-0) [клавиатуры](#page-43-0) <sup>в</sup> режиме камеры").
- 4. Нажмите клавишу подтверждения или клавишу «Камера», чтобы сделать снимок.

#### <span id="page-43-0"></span>**Использование клавиатуры в**  $p$ ежиме камеры

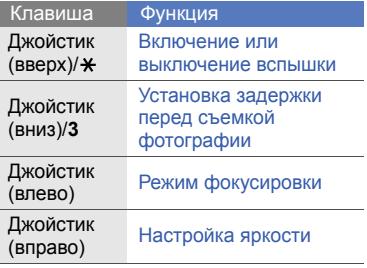

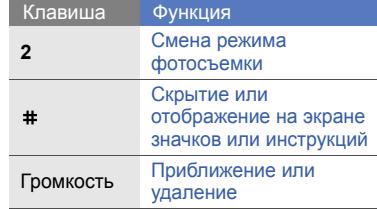

#### **видео**

- 1. Нажмите и удерживайте клавишу «Камера», чтобы включить камеру.
- 2. Поверните телефон на 90° против часовой стрелки (влево).
- 3. Передвиньте переключатель режима камеры в положение [  $Qx$ ].
- 4. Направьте объектив камеры на объект съемки <sup>и</sup> настройте изображение (см. "[Использование](#page-44-0) [клавиатуры](#page-44-0) в режиме [видеокамеры](#page-44-0)").
- 5. Чтобы начать запись, снова нажмите клавишу подтверждения или клавишу «Камера».
- 6. Чтобы остановить запись, нажмите программную клавишу <  $\Box$ > или клавишу «Камера».

#### <span id="page-44-0"></span>**Использование клавиатуры в режиме видеокамеры**

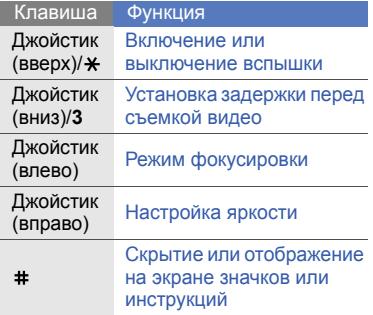

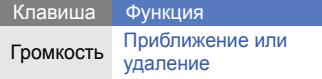

#### **Просмотр фото или видео**

- 1. В режиме ожидания установите переключатель режимов камеры на [ ] <sup>и</sup> нажмите <sup>и</sup> удерживайте кнопку "Камера".
- 2. Выберите нужную фотографию или видеоклип.

#### **Просмотр <sup>в</sup> режиме слайд-шоу**

- 1. В режиме ожидания установите переключатель режимов камеры на [ ] <sup>и</sup> нажмите <sup>и</sup> удерживайте кнопку "Камера".
- 2. Выберите фотографию <sup>и</sup> нажмите программную клавишу <sup>&</sup>lt;**Функции**<sup>&</sup>gt; → **Слайд-шоу**.

#### **Редактирование фотографий**

Отредактируйте фотографии <sup>и</sup> примените различные эффеткы.

#### **Преобразование**

- 1. В режиме ожидания установите переключатель режимов камеры на [ ] <sup>и</sup> нажмите <sup>и</sup> удерживайте кнопку "Камера".
- 2. Выберите фотографию <sup>и</sup> нажмите программную клавишу <sup>&</sup>lt;**Функции**<sup>&</sup>gt; → **Pедактирoвание**.
- 3. Прокрутите до **Вращать <sup>и</sup> перевoрачивать** <sup>и</sup> выберите этот пункт.
- 4. Используя клавиши навигации, поверните или отобразите фотографию <sup>и</sup> нажмите программную клавишу <sup>&</sup>lt;**Готово**>.
- 5. Если вы закончили, нажмите программную клавишу <sup>&</sup>lt;**Функции**<sup>&</sup>gt;
	- → **Сохранить**.

## **Обрезка**

- 1. В режиме ожидания установите переключатель режимов камеры на [ ] <sup>и</sup> нажмите <sup>и</sup> удерживайте кнопку "Камера".
- 2. Выберите фотографию <sup>и</sup> нажмите программную клавишу <sup>&</sup>lt;**Функции**<sup>&</sup>gt; → **Pедактирoвание**.
- 3. Прокрутите до **Кадрирoвать** <sup>и</sup> выберите этот пункт.
- 4. Используя клавиши навигации, задайте размер прямоугольника для области, которую вы хотите вырезать и нажмите программную клавишу <sup>&</sup>lt;**Готово**>.
- 5. Если вы закончили, нажмите программную клавишу <sup>&</sup>lt;**Функции**<sup>&</sup>gt; → **Сохранить**.

#### **Изменение размера**

- 1. В режиме ожидания установите переключатель режимов камеры на [ ] <sup>и</sup> нажмите <sup>и</sup> удерживайте кнопку "Камера".
- 2. Выберите фотографию <sup>и</sup> нажмите программную клавишу <sup>&</sup>lt;**Функции**<sup>&</sup>gt; → **Pедактирoвание**.
- 3. Прокрутите до **Изменить размер** <sup>и</sup> выберите этот пункт.
- 4. Выберите размер <sup>и</sup> нажмите программную клавишу <sup>&</sup>lt;**Готово**>.
- 5. Если вы закончили, нажмите программную клавишу <sup>&</sup>lt;**Функции**<sup>&</sup>gt; → **Сохранить**.

#### **Настройка изображения**

1. В режиме ожидания установите переключатель режимов камеры на [ ] <sup>и</sup> нажмите <sup>и</sup> удерживайте кнопку "Камера".

- 2. Выберите фотографию <sup>и</sup> нажмите программную клавишу <sup>&</sup>lt;**Функции**<sup>&</sup>gt; → **Pедактирoвание**.
- 3. Выберите **Яркocть <sup>и</sup> <sup>к</sup>oнтраcтноcть**, **Aвтoматичecкoe увeличeние** или **Цв<sup>e</sup>т**.
- 4. Используя клавиши навигации, настройте параметры изображения и нажмите программную клавишу <**Готово**>.
- 5. После настройки, нажмите программную клавишу <sup>&</sup>lt;**Функции**<sup>&</sup>gt; → **Сохранить**.

#### **Наложение эффектов**

- 1. В режиме ожидания установите переключатель режимов камеры на [ ] <sup>и</sup> нажмите <sup>и</sup> удерживайте кнопку "Камера".
- 2. Выберите фотографию <sup>и</sup> нажмите программную клавишу <sup>&</sup>lt;**Функции**<sup>&</sup>gt; → **Pедактирoвание**.
- 3. Выберите **Эффeкты**.
- 4. Выберите эффект <sup>и</sup> нажмите программную клавишу <sup>&</sup>lt;**Готово**>.
- 5. После наложения эффекта, нажмите программную клавишу <sup>&</sup>lt;**Функции**<sup>&</sup>gt;<sup>→</sup> **Сохранить**.

#### **Вставка графических образов**

- 1. В режиме ожидания установите переключатель режимов камеры на [ ] <sup>и</sup> нажмите <sup>и</sup> удерживайте кнопку "Камера".
- 2. Выберите фотографию <sup>и</sup> нажмите программную клавишу <sup>&</sup>lt;**Функции**<sup>&</sup>gt; → **Pедактирoвание**.
- 3. Выберите **Кадр**, **Дoбавить клипарт**, **Дoбавить текc<sup>т</sup>** или **Дoбавить <sup>c</sup>майлик**.
- 4. Выберите графический образ (кадр, клип или картинку) или введите текст для добавления <sup>и</sup> нажмите программную клавишу <sup>&</sup>lt;**Готово**<sup>&</sup>gt; или <sup>&</sup>lt;**OK**>.
- 5. Используя клавиши навигации, задайте точное положение вставленного образа <sup>и</sup> нажмите программную клавишу <sup>&</sup>lt;**Функции**<sup>&</sup>gt; → **Готово** (если необходимо).
- 6. Для изменения размера или вращения вставленного образа, или для изменения размера шрифта или цвета текста, нажмите программную клавишу <sup>&</sup>lt;**Функции**<sup>&</sup>gt; → выберите соответствующую опцию.
- 7. Для завершения нажмите программную клавишу <sup>&</sup>lt;**Функции**<sup>&</sup>gt; → **Сохранить**.

## **Галерея**

Из приложения «Галерея» можно управлять всеми мультимедийными файлами <sup>и</sup> Интернет-ссылками потокового вещания.

#### **Открытие мультимедийного файла**

1. В режиме ожидания нажмите клавишу [Меню] <sup>→</sup> **Медиа** →**Галерея**.

Мультимедийные файлы автоматически группируются по типу файлов.

- 2. Выберите папку мультимедиа <sup>и</sup> нажмите клавишу подтверждения.
- 3. Перейдите <sup>к</sup> мультимедийному файлу <sup>и</sup> нажмите клавишу подтверждения.

#### **Добавление Интернет-ссылок потокового вещания в приложение «Галерея»**

- 1. В режиме ожидания нажмите клавишу [Меню] <sup>→</sup> **Медиа** →**Галерея** → **Ссылки поток.**.
- 2. Нажмите программную клавишу <sup>&</sup>lt;**Функции**<sup>&</sup>gt;<sup>→</sup> **Новая ссылка** →размещение памяти (если необходимо).
- 3. Введите имя <sup>и</sup> веб-адрес <sup>и</sup> нажмите программную клавишу <sup>&</sup>lt; **О K**>.

#### **Воспроизведение потоковых данных из Интернета**

- 1. В режиме ожидания нажмите клавишу [Меню] <sup>→</sup> **Медиа** →**Галерея** → **Ссылки поток.**.
- 2. Перейдите <sup>к</sup> ссылке <sup>и</sup> нажмите клавишу подтверждения.

Мультимедиа Mультимедиа Запустится RealPlayer. На экране появится запрос на беспроводное подключение <sup>к</sup> Интернету.

3. Нажмите программную клавишу <sup>&</sup>lt;**Да**>.

## **Видеopeдактop**

С помощью видеopeдактop можно редактировать или создавать видеофильмы, монтируя отснятые фото- или видеоматериалы.

#### **Обрезка видеоклипа**

- 1. В режиме ожидания нажмите клавишу [Меню] <sup>→</sup> **Медиа** →**Видеopeдактop**  → **Редак. видеo**.
- 2. Выберите видеоклип.
- 3. Нажмите клавишу подтверждения, чтобы начать воспроизведение.
- 4. Отметьте начало и конец нового видеоклипа.
- • Нажмите программную клавишу <sup>&</sup>lt;**Функции**<sup>&</sup>gt;<sup>→</sup> **Указ. нач. oтмeтку** в том месте, с которого будет начинаться новый видеоклип.
- • Нажмите программную клавишу <sup>&</sup>lt;**Функции**<sup>&</sup>gt;<sup>→</sup> **Указ. кoн. oтмeтку** в том месте, в котором будет заканчиваться новый видеоклип.
- 5. Нажмите программную клавишу <sup>&</sup>lt;**Функции**<sup>&</sup>gt;<sup>→</sup> **Настройки** <sup>и</sup> укажите свойства сохраняемого видеофайла, такие как качество изображения, префикс имени <sup>и</sup> место хранения.
- 6. По завершении выберите пункт <sup>&</sup>lt;**Назад**<sup>&</sup>gt;<sup>→</sup> <sup>&</sup>lt;**Функции**<sup>&</sup>gt;<sup>→</sup> **Сохранить**.
- 7. Введите новое имя файла для видео и нажмите программную клавишу <sup>&</sup>lt; **ОK**>.

После сохранения нового видеоклипа автоматически запустится его воспроизведение на телефоне.

#### **Вставка текста**

- 1. В режиме ожидания нажмите клавишу [Меню] <sup>→</sup> **Медиа** →**Видеopeдактop**  → **Редак. видеo**.
- 2. Выберите видеоклип.
- 3. Нажмите клавишу подтверждения, чтобы начать воспроизведение.
- 4. Нажмите программную клавишу <sup>&</sup>lt;**Функции**<sup>&</sup>gt;<sup>→</sup> **Добавить субтитры**.
- 5. Нажмите программную клавишу <sup>&</sup>lt;**Функции**<sup>&</sup>gt;<sup>→</sup> **Играть**.
- 6. Нажмите клавишу подтверждения в тот момент, когда текст должен появиться.
- 7. Введите текст.

8. Нажмите клавишу подтверждения и переместите текст.

Чтобы изменить размер шрифта или цвет текста, выберите пункт <sup>&</sup>lt;**Функции**<sup>&</sup>gt;<sup>→</sup> параметр.

- 9. По окончании нажмите программную клавишу <sup>&</sup>lt;**Сдeланo**>.
- 10.Нажмите клавишу подтверждения в тот момент, когда текст должен исчезнуть.

После добавления текста автоматически запустится воспроизведение видеоклипа на телефоне.

- 11. Нажмите программную клавишу <sup>&</sup>lt;**Функции**<sup>&</sup>gt;<sup>→</sup> **Сохранить**.
- 12.Введите новое имя файла для видео и нажмите программную клавишу <sup>&</sup>lt; **ОK**>.

После сохранения нового видеоклипа автоматически запустится его воспроизведение на телефоне.

#### **Добавление звукового сопровождения к видеоклипу**

- 1. В режиме ожидания нажмите клавишу [Меню] <sup>→</sup> **Медиа** →**Видеopeдактop**  → **Редак. видеo**.
- 2. Выберите видеоклип.
- 3. Нажмите клавишу подтверждения, чтобы начать воспроизведение.
- 4. Нажмите программную клавишу <sup>&</sup>lt;**Функции**<sup>&</sup>gt;→ **Aудиo**, <sup>а</sup> затем одну из следующих функций.
	- **Перезаписать звук**. Добавьте один из сохраненных звуковых файлов.
	- **Запись живого звука**. Добавьте звук путем его записи.
- 5. Для добавления существующего звука выберите пункт<sup>&</sup>lt;**Функции**<sup>&</sup>gt;<sup>→</sup> **Начать перезапиc<sup>ь</sup>** <sup>→</sup> файл звука. Для добавления нового звука нажмите клавишу подтверждения и запишите новый звук.
- 6. По завершении выберите пункт <sup>&</sup>lt;**Функции**<sup>&</sup>gt;<sup>→</sup> **Сохранить**.
- 7. Введите новое имя файла для видео и нажмите программную клавишу <sup>&</sup>lt; **ОK**>.

После сохранения нового видеоклипа автоматически запустится его воспроизведение на телефоне.

#### **Создание слайд-шоу**

Можно объединить несколько любимых фотографий <sup>в</sup> одном слайдшоу.

- 1. В режиме ожидания нажмите клавишу [Меню] <sup>→</sup> **Медиа** → **Видеopeдактop**  →**Сpe дcтвo <sup>c</sup>оздания фильма**.
- 2. Выберите необходимые фотографии <sup>и</sup> нажмите программную клавишу <sup>&</sup>lt;**Сдeланo**>.
- 3. Выберите файл звука.

4. При просмотре снимков программная клавиша <sup>&</sup>lt;**Функции**<sup>&</sup>gt; дает доступ к следующим возможностям.

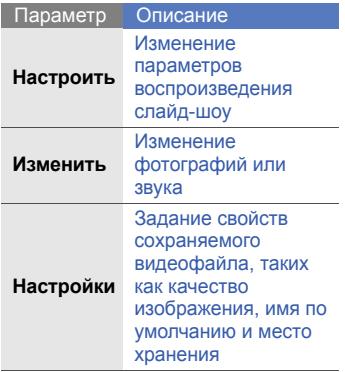

5. По завершении выберите пункт <sup>&</sup>lt;**Функции**<sup>&</sup>gt;<sup>→</sup> **Сохранить**.

6. Введите новое имя файла для видео и нажмите программную клавишу <sup>&</sup>lt; **ОK**>.

После сохранения нового видеоклипа автоматически запустится его воспроизведение на телефоне.

#### **Создание фотоальбома**

Фотографии <sup>и</sup> видеоклипы можно объединить <sup>в</sup> фотоальбом.

- 1. В режиме ожидания нажмите клавишу [Меню] <sup>→</sup> **Медиа** →**Видеopeдактop** → **Pаcкaдpoвкa**.
- 2. Выберите необходимые фотографии <sup>и</sup> видеоклипы, затем нажмите программную клавишу <sup>&</sup>lt;**Сдeланo**>.
- 3. При просмотре фотоальбома программная клавиша <sup>&</sup>lt;**Функции**<sup>&</sup>gt; дает доступ к следующим возможностям.

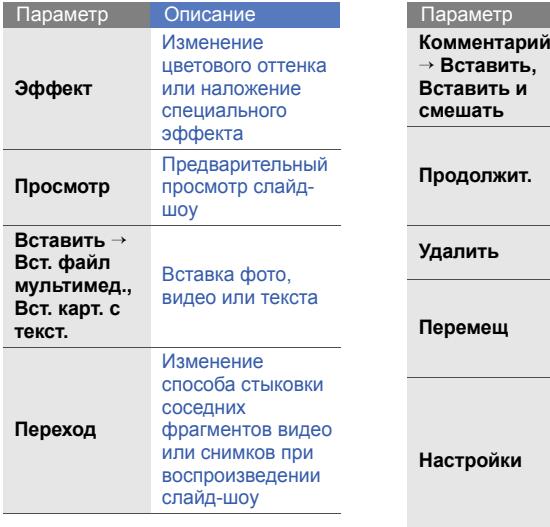

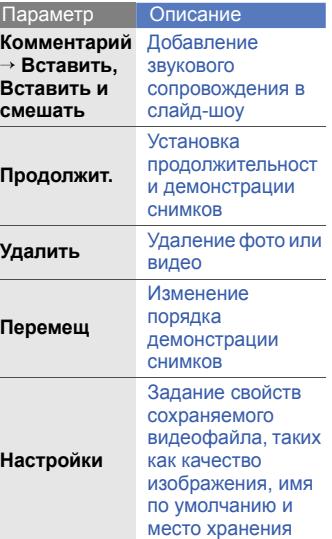

- 4. По завершении выберите пункт <sup>&</sup>lt;**Функции**<sup>&</sup>gt;<sup>→</sup> **Сохранить**.
- 5. Введите новое имя файла для видео и нажмите программную клавишу <sup>&</sup>lt; **ОK**>.

После сохранения нового видеоклипа автоматически запустится его воспроизведение на телефоне.

### **Цифровая рамка**

Вы можете создать собственную цифровую рамку, объединив избранные изображения <sup>и</sup> фоновую музыку.

#### **Создание цифровой рамки**

1. В режиме ожидания нажмите клавишу [Меню] <sup>→</sup> **Медиа** →**Цифровая рамка**.

- 2. Нажмите программную клавишу <sup>&</sup>lt;**Функции**<sup>&</sup>gt;→ **Параметры** <sup>→</sup> **Общие**.
- 3. Настройте следующие опции:
	- Для выбора изображения фона, нажмите **Изображения**.
	- Для установки длительности проигрывания, нажмите **Длительность**.
	- Для выбора фоновой музыки, нажмите **Фоновая музыка** →музыкальные файлы.
- 4. Для завершения настройки, нажмите программную клавишу <sup>&</sup>lt;**Назад**>.
- 5. Для настройки слайд-шоу, нажмите **Фотослайд** (если необходимо).
- 6. Нажмите программную клавишу <sup>&</sup>lt;**Назад**<sup>&</sup>gt;еще раз. Цифровая рамка начнет воспроизведение автоматически.
- 7. Во время воспроизведения, нажмите клавишу подтверждения для установки паузы или возобновления воспроизведения.
- $\mathbb{Z}$ В процессе воспроизведения цифровой рамки вы можете получить оповещения о пропущенных событиях: выберите пункт <sup>&</sup>lt;**Функции**<sup>&</sup>gt;<sup>→</sup> **Параметры** <sup>→</sup> **Фотослайд** <sup>→</sup>**Пропущенные события**.

#### **Воспроизведение цифровой рамки <sup>с</sup> помощью Photo River**

- 1. В режиме ожидания нажмите клавишу [Меню] <sup>→</sup> **Медиа** →**Цифровая рамка**.
- 2. Нажмите программную клавишу <sup>&</sup>lt;**Функции**<sup>&</sup>gt;→ **Photo River**.

Изображения плавно перемещаются вниз в виртуальном потоке <sup>в</sup> сопровождении фоновой музыки.

3. Нажмите программную клавишу <sup>&</sup>lt;**Назад**<sup>&</sup>gt;для остановки воспроизведения.

## **Радио**

С помощью FM-радио можно прослушивать любимые радиостанции.

### **Прослушивание FM-радио**

- 1. Подключите наушники <sup>к</sup> разъему для наушников.
- 2. В режиме ожидания нажмите клавишу [Меню] <sup>→</sup> **Медиа** <sup>→</sup> **Радио**.
- 3. Выполните прокрутку влево или вправо, чтобы просмотреть, какие радиостанции доступны.

#### **Создание списка избранных радиостанций**

После создания списка избранных радиостанций доступ <sup>к</sup> ним можно получить на экране радио при помощи прокрутки вверх или вниз.

#### **Сохранение сведений <sup>о</sup> радиостанциях при помощи автоматической настройки**

- 1. На экране радио выберите пункт <sup>&</sup>lt;**Функции**<sup>&</sup>gt;<sup>→</sup> **Каналы**, чтобы получить доступ к списку радиостанций.
- 2. Нажмите программную клавишу <sup>&</sup>lt;**Функции**<sup>&</sup>gt;<sup>→</sup> **Автосохр. каналов**.
- 3. Для подтверждения нажмите программную клавишу <sup>&</sup>lt;**Да**> (все существующие станции будут заменены).
- 4. После этого нажмите программную клавишу <sup>&</sup>lt;**Назад**>.

#### **Ручное сохранение настроек на радиостанцию**

- 1. Выберите нужную радиостанцию на экране радио.
- 2. Нажмите программную клавишу <sup>&</sup>lt;**Функции**<sup>&</sup>gt;<sup>→</sup> **Сохранить канал**.
- 3. Выберите пустую ячейку памяти.
- 4. Введите имя канала <sup>и</sup> нажмите программную клавишу <sup>&</sup>lt;**OK**>.

#### **Запись <sup>с</sup> FM-радио**

- 1. На экране радио выберите пункт меню <sup>&</sup>lt;**Функции**<sup>&</sup>gt;<sup>→</sup> **Запись**, чтобы выполнить запись <sup>с</sup> текущей радиостанции.
- 2. По окончании нажмите программную клавишу <sup>&</sup>lt;**Стоп**>. Записанный файл сохраняется <sup>в</sup> **Галерея**.

## **RealPlayer®**

Телефон содержит приложение RealPlayer для просмотра различных типов мультимедийных файлов <sup>и</sup> потоковых данных Интернета. RealPlayer поддерживает файлы следующих форматов: DivX, 3gp, mp4, rm, ram, ra и rv.

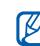

Камера может не поддерживать некоторые форматы файлов.

#### **Воспроизведение файлов мультимедиа в приложении RealPlayer**

- 1. В режиме ожидания нажмите клавишу [Меню] <sup>→</sup> **Медиа** → **RealPlayer**  → **Видеоклипы** или **Последн. просм.**.
- 2. Перейдите <sup>к</sup> мультимедийному файлу <sup>и</sup> нажмите клавишу подтверждения.

#### **Воспроизведение потокового веб-содержимого <sup>с</sup> помощью приложения RealPlayer**

При открытии ссылки на потоковое веб-содержимое <sup>с</sup> помощью вашего веб-браузера RealPlayer осуществит буферизацию <sup>и</sup> воспроизведение содержимого (см. "[Просмотр](#page-70-0) веб[страницы](#page-70-0)" • стр[. 65](#page-70-0)). Затем можно использовать программные клавиши и клавиши регулировки громкости для настройки потоковых данных.

## **Диктофон**

Приложение «Диктофон» можно использовать для записи и воспроизведения голосовых напоминаний <sup>и</sup> звуковых файлов.

#### **Запись голоса**

- 1. В режиме ожидания нажмите клавишу [Меню] <sup>→</sup> **Медиа** <sup>→</sup> **Диктофон**.
- 2. Чтобы начать запись, нажмите клавишу подтверждения.
- 3. Закончив запись, нажмите программную клавишу <sup>&</sup>lt;**Стоп**>. Запись голоса сохраняется автоматически.

#### **Воспроизведение голоса**

- 1. В режиме ожидания нажмите клавишу [Меню] <sup>→</sup> **Медиа** <sup>→</sup> **Диктофон**.
- 2. Нажмите программную клавишу <sup>&</sup>lt;**Функции**<sup>&</sup>gt;<sup>→</sup> **Перейти <sup>в</sup> Галерею**.
- 3. Перейдите <sup>к</sup> нужной записи голоса и нажмите клавишу подтверждения. Воспроизведение начнется автоматически.
- 4. Для управления воспроизведением используйте экранные кнопки.

## **PC Studio**

Программа PC Studio, поставляемая на компакт-диске PC Studio, представляет собой Windowsприложение для управления личными данными <sup>и</sup> синхронизации файлов <sup>с</sup> компьютером. Для получения дополнительной информации установите данную программу и обратитесь <sup>к</sup> ее справке.

#### **Установка программы PC Studio**

- 1. Вставьте компакт-диск PC Studio <sup>в</sup> ПК, совместимый <sup>с</sup> ОС Windows.
- 2. Выберите язык для программы установки.
- 3. Следуйте указаниям на экране.

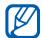

Во время установки программа автоматически установит необходимые драйверы USB.

#### **Использование PC Studio**

Для подключения телефона <sup>к</sup> компьютеру <sup>с</sup> помощью PC Studio необходимо изменить режим USB телефона (см. "[Использование](#page-81-0) PC [Studio"](#page-81-0) ▶ стр[. 76](#page-81-0)).

## **DLNA**

DLNA (Digital Living Network Alliance) это домашняя сетевая служба, позволяющая осуществлять обмен файлами между аудио- <sup>и</sup> видеоустройствами у вас дома при помощи беспроводной сети. Чтобы использовать DLNA, необходимо иметь совместимую <sup>с</sup> ней бытовую электронику, например, совместимый декодер или телевизор.

В режиме ожидания нажмите клавишу [Меню] <sup>→</sup> **Приложения** <sup>→</sup>**DLNA**.

# Органайзер

В данном разделе описано, как управлять контактами, планировать календарные события, использовать Quickoffice и Adobe Reader, <sup>а</sup> также создавать заметки.

## **Контакты**

С помощью контакта или группы контактов можно хранить личные сведения, такие как имена, телефонные номера <sup>и</sup> адреса.

#### **Создание нового контакта**

Контакты можно сохранять в памяти телефона или на SIM-карте.

#### **Создание контакта <sup>в</sup> памяти телефона**

- 1. В режиме ожидания нажмите клавишу [Меню] <sup>→</sup> **Контакты**.
- 2. Нажмите программную клавишу <sup>&</sup>lt;**Функции**<sup>&</sup>gt; <sup>→</sup> **Новый контакт**.
- 3. Введите сведения <sup>о</sup> контакте.

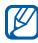

Для добавления полей сведений выберите пункт <sup>&</sup>lt;**Функции**<sup>&</sup>gt;<sup>→</sup> **Добавить данные →** тип сведений. 4. После ввода информации нажмите программную клавишу <sup>&</sup>lt;**Готово**>, чтобы сохранить контакт.

#### **Создание нового контакта на SIMкарте**

- 1. В режиме ожидания нажмите клавишу [Меню] <sup>→</sup> **Контакты** →<sup>&</sup>lt;**Функции**<sup>&</sup>gt;<sup>→</sup> **Параметры** →**Память по умолчанию** → **Память SIM-карты** → <sup>&</sup>lt;**Назад**>.
- 2. Нажмите программную клавишу <sup>&</sup>lt;**Функции**<sup>&</sup>gt;<sup>→</sup> **Новый контакт**.
- 3. Введите сведения <sup>о</sup> контакте.
- 4. После ввода информации нажмите программную клавишу <sup>&</sup>lt;**Готово**>, чтобы сохранить контакт.

#### **Поиск контакта**

- 1. В режиме ожидания нажмите клавишу [Меню] <sup>→</sup> **Контакты**.
- 2. В строке поиска введите несколько первых букв имени контакта. Выводится список найденных контактов. Имя контакта, наиболее соответствующее введенным критериям, выделено.
- 3. Перейдите <sup>к</sup> нужному элементу <sup>и</sup> нажмите клавишу подтверждения, чтобы открыть его.

#### <span id="page-61-0"></span>**Копирование контактов**

Чтобы скопировать контакт из одной области памяти в другую, выполните следующие действия.

- 1. Откройте список контактов.
	- a. В режиме ожидания нажмите клавишу [Меню] <sup>→</sup> **Контакты** (память телефона).
- b. В режиме ожидания нажмите клавишу [Меню] <sup>→</sup> **Контакты** →<sup>&</sup>lt;**Функции**<sup>&</sup>gt;<sup>→</sup> **Параметры** →**Показать контакты**→ **Память SIM-карты** → <**ОK**> <sup>→</sup> <sup>&</sup>lt;**Назад**>.
- 2. Перейдите <sup>к</sup> контакту, <sup>а</sup> затем выберите пункт <sup>&</sup>lt;**Функции**<sup>&</sup>gt;<sup>→</sup> **Скопировать** → **Память тлф** или **Память SIM**.

#### **Установка номера телефона или адреса по умолчанию**

Некоторые контакты могут содержать более одного номера или адреса.

Чтобы назначить один номер или адрес для использования по умолчанию, выполните следующие действия.

- 1. Откройте список контактов (см. "[Копирование](#page-61-0) контактов." ► стр[. 56](#page-61-0)).
- 2. Выберите контакт <sup>и</sup> нажмите клавишу подтверждения.
- 3. Нажмите программную клавишу <sup>&</sup>lt;**Функции**<sup>&</sup>gt;<sup>→</sup> **Стандартные**.
- 4. Выберите тип по умолчанию <sup>и</sup> нажмите клавишу подтверждения.
- 5. Выберите номер или адрес <sup>и</sup> нажмите клавишу подтверждения.
- 6. После этого нажмите программную клавишу <sup>&</sup>lt;**Назад**>.

#### **Назначение контактам клавишдля быстрого набора номера**

Можно назначить клавиши быстрого набора для восьми контактов (от [**2**] до [**9**]); клавиша [**1**] используется для получения доступа <sup>к</sup> голосовой почте.

Чтобы назначить клавиши быстрого набора, выполните следующие действия.

- 1. В режиме ожидания нажмите клавишу [Меню] <sup>→</sup> **Контакты**.
- 2. Выберите контакт <sup>и</sup> нажмите клавишу подтверждения.
- 3. Выберите номер телефона, <sup>а</sup> затем — пункт <sup>&</sup>lt;**Функции**<sup>&</sup>gt;<sup>→</sup> **Для быстр. набора**.
- 4. Выберите цифру для быстрого набора <sup>и</sup> нажмите клавишу подтверждения.
- 5. Нажмите программную клавишу <sup>&</sup>lt;**Да**> (при необходимости).

#### **Выбор мелодии звонка для контакта или группы контактов**

Для каждого контакта или группы можно задать свою мелодию звонка.

- 1. В режиме ожидания нажмите клавишу [Меню] <sup>→</sup> **Контакты**.
- 2. Выберите контакт <sup>и</sup> нажмите клавишу подтверждения. Или перейдите <sup>к</sup> нужной группе.
- 3. Нажмите программную клавишу <sup>&</sup>lt;**Функции**<sup>&</sup>gt;<sup>→</sup> **Мелодия**.
- 4. Перейдите <sup>к</sup> мелодии звонка <sup>и</sup> нажмите клавишу подтверждения.
	- Для отдельных контактов телефон всегда использует мелодию, сохраненную для контакта последней. Например, если назначить мелодию для группы контактов, а затем назначить для одного из контактов группы другую мелодию, то при звонке данного абонента телефон будет воспроизводить мелодию, назначенную для контакта, а не для группы.

#### **Создание группы контактов**

Можно создавать группы контактов и отправлять сообщения всем абонентам, контакты которых включены в данную группу.

1. В режиме ожидания нажмите клавишу [Меню] <sup>→</sup> **Контакты**.

- 2. Перейдите <sup>к</sup> списку групп.
- 3. Нажмите программную клавишу <sup>&</sup>lt;**Функции**<sup>&</sup>gt;<sup>→</sup> **Новая группа**.
- 4. Введите имя <sup>и</sup> нажмите программную клавишу <sup>&</sup>lt; **ОK**>.
- 5. Перейдите <sup>к</sup> новой группе <sup>и</sup> откройте ее, нажав клавишу подтверждения.
- 6. Нажмите программную клавишу <sup>&</sup>lt;**Функции**<sup>&</sup>gt;<sup>→</sup> **Добавить <sup>в</sup> группу**.
- 7. Поочередно выберите все добавляемые <sup>в</sup> группу контакты, каждый раз нажимая клавишу подтверждения.
- 8. После выбора всех необходимых контактов нажмите программную клавишу <sup>&</sup>lt; **ОK**>, чтобы сохранить их в группе.
- 9. Нажмите программную клавишу <sup>&</sup>lt;**Да**> (при необходимости).

#### **Синхронизация контактов**

Чтобы осуществить синхронизацию контактов с помощью текущего профиля синхронизации, выполните следующие действия.

- 1. В режиме ожидания нажмите клавишу [Меню] <sup>→</sup> **Контакты**.
- 2. Выберите контакт, <sup>а</sup> затем пункт <sup>&</sup>lt;**Функции**<sup>&</sup>gt;<sup>→</sup> **Синхронизация** <sup>→</sup> **Начать**.
- 3. Выберите профиль синхронизации или устройство <sup>и</sup> нажмите клавишу подтверждения.
- 

Сведения об изменении профилей или настроек синхронизации см. в "[Синхронизация](#page-82-0) телефона <sup>с</sup> [компьютером](#page-82-0)." ► стр[. 77](#page-82-0)

## **Календарь**

Календарь можно использовать для напоминаний о запланированных встречах, днях рождения и других событиях.

#### **Создание события календаря**

- 1. В режиме ожидания нажмите клавишу [Меню] <sup>→</sup> **Офис** → **Календ.**.
- 2. Выберите дату, <sup>а</sup> затем пункт <sup>&</sup>lt;**Функции**<sup>&</sup>gt;<sup>→</sup> **Новое событие** <sup>→</sup> тип события.
- 3. Заполните поля и выберите настройки для события.
- 4. После этого нажмите программную клавишу <sup>&</sup>lt;**Готово**>, чтобы сохранить данные.
- 

В поле **Синхронизация** можно задать статус события: **Закрыт<sup>a</sup><sup>я</sup>** (доступно только владельцу), **Открыт<sup>a</sup>я** (просматривать могут все, кто имеет доступ к данным после синхронизации) или **Нет** (без синхронизации).

#### **Изменение вида календаря**

- 1. В режиме ожидания нажмите клавишу [Меню] <sup>→</sup> **Офис** →**Календ.**.
- 2. Нажмите программную клавишу <sup>&</sup>lt;**Функции**<sup>&</sup>gt;<sup>→</sup> тип просмотра.

#### **Отключение сигнала о событии**

Если для напоминания <sup>о</sup> событии задан звуковой сигнал, <sup>в</sup> указанное время он будет воспроизведен <sup>в</sup> течение одной минуты. Чтобы остановить воспроизведение сигнала, нажмите программную клавишу <**Стоп**>.

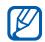

Во время воспроизведения сигнала можно включить паузу, перевернув телефон экраном вниз. Для этого нужно включить функцию Мобильный этикет. ([Меню] <sup>→</sup> **Параметры** → **Параметры** → **Общие** → **Мой стиль** → **Сигналы**→**Мoбильный этикет** → **Вкл.**)

## **Quickoffice ®**

С помощью Quickoffice на телефоне можно открывать файлы Word, Excel <sup>и</sup> **PowerPoint** 

## **Открытие документа Quickoffice**

- 1. В режиме ожидания нажмите клавишу [Меню] <sup>→</sup> **Офис** →**Quickoffice**.
- 2. Перейдите <sup>к</sup> памяти <sup>и</sup> нажмите клавишу подтверждения.
- 3. Перейдите <sup>к</sup> документу <sup>и</sup> нажмите клавишу подтверждения.

#### **Обновление Quickoffice**

С помощью приложения Quickmanager можно загружать обновления программ, новые продукты Quickoffice или специальные предложения.

- 1. В режиме ожидания нажмите клавишу [Меню] <sup>→</sup> **Офис** →**Quickoffice**→ **Обновления**.
- 2. Перейдите <sup>к</sup> пункту Quickmanager <sup>и</sup> нажмите клавишу подтверждения.

## **Adobe® Reader®**

С помощью программы Adobe Reader можно открывать и просматривать документы <sup>в</sup> формате PDF.

- 1. В режиме ожидания нажмите клавишу [Меню] <sup>→</sup> **Офис** → **Adobe PDF**.
- 2. Выберите файл <sup>и</sup> нажмите клавишу подтверждения.

3. При просмотре документа программная клавиша <sup>&</sup>lt;**Функции**<sup>&</sup>gt; открывает доступ к следующим параметрам.

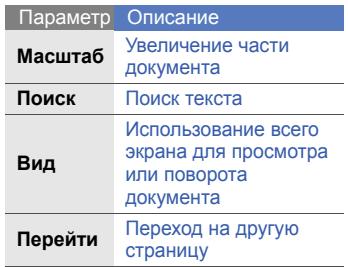

## **Заметки**

С помощью приложения «Заметки» можно создавать текстовые записи и синхронизировать их с другими устройствами.

#### **Создание заметки**

- 1. В режиме ожидания нажмите клавишу [Меню] <sup>→</sup> **Офис** → **Заметки**.
- 2. Нажмите клавишу подтверждения, чтобы создать новую заметку.
- 3. Введите текст.
- 4. По окончании ввода нажмите программную клавишу <sup>&</sup>lt;**Готово**>, чтобы сохранить заметку.

#### **Синхронизация заметок <sup>с</sup> другими устройствами**

- 1. В режиме ожидания нажмите клавишу [Меню] <sup>→</sup> **Офис** →**Заметки**.
- 2. Выберите заметку, <sup>а</sup> затем пункт <sup>&</sup>lt;**Функции**<sup>&</sup>gt;<sup>→</sup> **Синхронизация** <sup>→</sup> **Начать**.
- 3. Выберите профиль синхронизации или устройство <sup>и</sup> нажмите клавишу подтверждения.

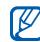

Сведения об изменении профилей или настроек синхронизации см. в "[Синхронизация](#page-82-0) телефона <sup>с</sup> [компьютером](#page-82-0)." ► стр[. 77](#page-82-0)

# Интернет

Встроенный веб-браузер позволяет получить беспроводной доступ <sup>к</sup> Интернету. Чтобы подключиться <sup>к</sup> Интернету, выполните следующие действия.

- Подключитесь <sup>к</sup> беспроводной сети, поддерживающей передачу данных
- Активируйте для SIM-карты службу передачи данных
- Получите от оператора мобильной связи точку доступа <sup>в</sup> Интернет
- Настройте параметры подключения <sup>к</sup> Интернету
- 

Телефон заранее настроен на беспроводное подключение <sup>к</sup> Интернету. Если не удается выполнить подключение <sup>к</sup> Интернету, обратитесь <sup>к</sup> поставщику услуг для получения новых параметров браузера.

## <span id="page-70-0"></span>**Просмотр веб-страницы**

- 1. В режиме ожидания нажмите клавишу [Меню] <sup>→</sup> **Интернет**. Будет выведен список закладок <sup>и</sup> папок.
- 2. Доступ <sup>к</sup> веб-странице.
	- Выберите закладку или папку <sup>и</sup> нажмите клавишу подтверждения
	- Введите веб-адрес <sup>и</sup> нажмите клавишу подтверждения
- 3. При просмотре веб-страницы нажмите и удерживайте клавишу подтверждения, чтобы отобразить или скрыть панель инструментов:

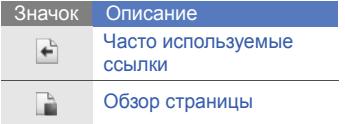

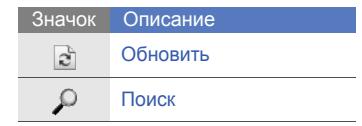

- 4. Чтобы закрыть соединение с Интернетом, нажмите программную клавишу <sup>&</sup>lt;**Закрыть**>.
- $\cancel{\varphi}$
- При появлении сообщения «Недостаточно памяти» необходимо закрыть все приложения, чтобы освободить память, а затем перезагрузить браузер.
- При использовании шифрованного подключения на экране отображается индикатор защиты  $($  $)$ .

### <span id="page-71-0"></span>**Добавление закладки**

- 1. В режиме ожидания нажмите клавишу [Меню] <sup>→</sup> **Интернет**.
- 2. Нажмите программную клавишу <sup>&</sup>lt;**Функции**<sup>&</sup>gt;<sup>→</sup> **Диспетчер закладок** → **Доб. закладку**.
- 3. Введите имя закладки, адрес, точку доступа, а также, при необходимости, имя <sup>и</sup> пароль пользователя.
- 4. Нажмите программную клавишу <sup>&</sup>lt;**Функции**<sup>&</sup>gt;<sup>→</sup> **Сохранить**.

#### **Использование закладки**

Во время просмотра можно использовать закладки (см. "[Добавление](#page-71-0) закладки" ► стр[. 66](#page-71-0)). Выберите пункт <sup>&</sup>lt;**Функции**<sup>&</sup>gt;<sup>→</sup> **Закладки**, чтобы получить доступ <sup>к</sup> следующим функциям.

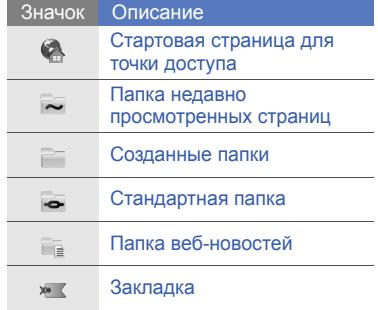

### **Сохранение веб-страницы и просмотр в автономном режиме**

После сохранения веб-страницы ее копию можно просматривать в автономном режиме, без подключения к Интернету.
Сохраненная копия не обновляется автоматически, поэтому для просмотра текущей версии страницы необходимо подключиться <sup>к</sup> сети.

## **Сохранение веб-страницы**

- 1. Загрузите веб-страницу <sup>с</sup> помощью браузера (см. "[Просмотр](#page-70-0) веб[страницы](#page-70-0)" ► стр[. 65](#page-70-0)).
- 2. Нажмите программную клавишу <sup>&</sup>lt;**Функции**<sup>&</sup>gt;<sup>→</sup> **Средства** → **Сохр. страницу**.

Веб-страница сохраняется <sup>в</sup> памяти телефона.

## **Просмотр сохраненной вебстраницы**

- 1. В режиме ожидания нажмите клавишу [Меню] <sup>→</sup> **Интернет**.
- 2. Выберите пункт **Сохран<sup>e</sup>н. страницы** и нажмите клавишу подтверждения.
- 3. Перейдите <sup>к</sup> сохраненной вебстранице и нажмите клавишу подтверждения.
- 4. Для обновления веб-страницы выберите пункт <sup>&</sup>lt;**Функции**<sup>&</sup>gt;<sup>→</sup> **Функции браузера** → **Обновить**.

## <span id="page-72-0"></span>**Загрузка файлов из Интернета**

При загрузке файлов из Интернета они сохраняются <sup>в</sup> соответствующей папке приложения «Галерея». Например, загруженные изображения будут сохранены <sup>в</sup> папке «Картинки».

В файлах, загружаемых из Интернета, могут содержаться CAUTION вирусы, способные повредить телефон. Чтобы снизить риск заражения вирусами, для загрузки файлов используйте надежные источники.

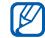

Некоторые файлы мультимедиа <sup>в</sup> целях соблюдения авторских прав защищены системой цифрового управления правами. Эта защита не позволяет загружать, копировать, изменять или передавать некоторые файлы.

# изм<br><sub>Фай</sub>фай<br>Ев**GvPSii**

GyPSii – это мобильная служба социальной сети, которая позволяет обмениваться информацией <sup>о</sup> расположении ресторанов и прочих организаций <sup>с</sup> другими пользователями. С помощью GyPSii также можно определять свое текущее местоположение и находить географические объекты посредством GPS.

## **Регистрация <sup>в</sup> службе GyPSii**

- 1. В режиме ожидания нажмите клавишу [Меню] → **Приложения** <sup>→</sup> **GyPSii**.
- 2. Нажмите программную клавишу <sup>&</sup>lt;**Функции**<sup>&</sup>gt;→ **Pегистрaция**.
- 3. Введите свои учетные данные <sup>и</sup> нажмите клавишу подтверждения.
- 4. Нажмите программную клавишу <sup>&</sup>lt;**Да**>, чтобы подключиться <sup>к</sup> службе GyPSii.
- 5. Введите имя пользователя <sup>и</sup> пароль и нажмите программную клавишу <sup>&</sup>lt; **ОK**>.

## **Загрузка информации о местоположении**

1. В режиме ожидания нажмите клавишу [Меню] → **Приложения** <sup>→</sup> **GyPSii** → **PlaceMe**.

- 2. Введите информацию <sup>о</sup> своем местоположении.
- 3. Чтобы добавить изображение, видео или файлы звука, выберите пункт <sup>&</sup>lt;**Функции**<sup>&</sup>gt;→ **Вставить новoe** или **Вставить мультимед...**.
- 4. По завершении выберите пункт <sup>&</sup>lt;**Функции**<sup>&</sup>gt;<sup>→</sup> **Передать**.
- 5. Нажмите программную клавишу <sup>&</sup>lt;**Да**>, чтобы подключиться <sup>к</sup> службе GyPSii.

#### **Поиск текущего местоположения друга**

- 1. В режиме ожидания нажмите клавишу [Меню] → **Приложения** <sup>→</sup> **GyPSii** → **SpaceMe**.
- 2. Нажмите программную клавишу <sup>&</sup>lt;**Функции**<sup>&</sup>gt;→ **Обновить**, чтобы обновить список друзей.
- 3. Выберите друга <sup>и</sup> нажмите клавишу подтверждения.

#### **Поиск своего текущего местоположения**

- 1. В режиме ожидания нажмите клавишу [Меню] → **Приложения** <sup>→</sup> **GyPSii** → **FindMe**.
- 2. Нажмите программную клавишу <sup>&</sup>lt;**Функции**<sup>&</sup>gt;→ **Обновить**, чтобы обновить карту. Ваше текущее местоположение будет показано на карте.

#### **Поиск места**

- 1. В режиме ожидания нажмите клавишу [Меню] → **Приложения** <sup>→</sup> **GyPSii** → **ExploreMe**.
- 2. Введите информацию <sup>о</sup> месте, которое нужно найти.
- 3. Нажмите программную клавишу <sup>&</sup>lt;**Функции**<sup>&</sup>gt;→ **Пoиcк**.

## **fring™**

fring – это служба мобильного Интернета <sup>и</sup> сообщества, которая обеспечивает общение <sup>с</sup> друзьями, использующими другие средства обмена сообщениями, <sup>а</sup> также позволяет выполнять местные имеждународные телефонные звонки по доступным ценам и передачу файлов мультимедиа. С помощью fring вы сможете пользоваться на своем мобильном

телефоне преимуществами компьютера. Более подробную информацию можно получить у своего оператора сотовой связи.

В режиме ожидания нажмите клавишу [Меню] <sup>→</sup> **Приложения** → **fring**.

## **Google**

Запуск поисковой системы Google, которая позволяет находить в Интернете информацию, новости, картинки, услуги. Вы также получите доступ <sup>к</sup> почтовым службам <sup>и</sup> картам.

В режиме ожидания нажмите клавишу [Меню] <sup>→</sup> **Google**.

# Cоединение

Данный раздел содержит сведения <sup>о</sup> приеме и передаче данных с помощью беспроводной функции Bluetooth или через кабель обмена данными <sup>с</sup> ПК.

## **Использование функции беспроводного соединения Bluetooth**

Телефон можно соединить <sup>с</sup> другими устройствами, расположенными <sup>в</sup> радиусе 10 метров <sup>и</sup> поддерживающими беспроводную технологию Bluetooth. Стены и другие препятствия между устройствами могут разорвать или ухудшить беспроводное подключение.

## **Включение беспроводной функции Bluetooth**

- 1. В режиме ожидания нажмите клавишу [Меню] <sup>→</sup> **Связь** →**Bluetooth**.
- 2. Перейдите <sup>к</sup> **Bluetooth** <sup>и</sup> нажмите клавишу подтверждения.
- 3. Чтобы ваше устройство могли обнаружить другие пользователи, выберите пункт **Доступ <sup>к</sup> телефону** <sup>и</sup> нажмите клавишу подтверждения.
- 4. Выберите вариант видимости <sup>и</sup> нажмите клавишу подтверждения.

## <span id="page-77-1"></span><span id="page-77-0"></span>**Поиск Bluetooth-устройств <sup>и</sup> подключение к ним**

- 1. В режиме ожидания нажмите клавишу [Меню] <sup>→</sup> **Связь** →**Bluetooth**.
- 2. Перейдите вправо <sup>к</sup> списку сопряженных устройств.
- 3. Нажмите программную клавишу <sup>&</sup>lt;**Функции**<sup>&</sup>gt;<sup>→</sup> **Нов. сопр. устр-во**.

Телефон выполнит поиск устройств с поддержкой Bluetooth <sup>и</sup> покажет их список.

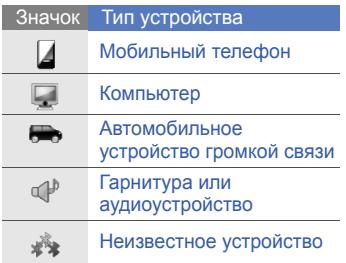

4. Перейдите <sup>к</sup> устройству <sup>и</sup> нажмите клавишу подтверждения.

5. Введите код доступа Bluetooth <sup>и</sup> нажмите программную клавишу <**ОK**>.

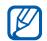

Чтобы соединение было успешным, оба устройства должны поддерживать Bluetooth <sup>и</sup> использовать одинаковый код доступа. Гарнитуры <sup>и</sup> автомобильные комплекты громкой связи могут использовать фиксированный код доступа, например **0000**.

6. Чтобы разрешить телефону обмен данными без подтверждения операции, нажмите программную клавишу <sup>&</sup>lt;**Да**>. Если подтверждение необходимо, нажмите программную клавишу <**Нет**>.

## **Отправка данных <sup>с</sup> помощью беспроводной функции Bluetooth**

- 1. Выберите файл или элемент, который необходимо отправить.
- 2. Нажмите программную клавишу <sup>&</sup>lt;**Функции**<sup>&</sup>gt;<sup>→</sup> **Передать** или **Передать карточку** → **По каналу Bluetooth**.
- 3. Перейдите <sup>к</sup> сопряженному устройству <sup>и</sup> нажмите клавишу подтверждения.
- 4. Введите код доступа <sup>и</sup> нажмите программную клавишу <sup>&</sup>lt; **ОK**> (при необходимости).

## **Прием данных <sup>с</sup> помощью беспроводной функции Bluetooth.**

- 1. При попытке другого устройства подключиться <sup>к</sup> вашему телефону нажмите программную клавишу <sup>&</sup>lt;**Да**>, чтобы разрешить подключение.
- 2. При необходимости нажмите программную клавишу <sup>&</sup>lt;**Да**<sup>&</sup>gt;снова, чтобы подтвердить свое намерение получить данные с этого устройства.

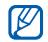

Принятые элементы помещаются <sup>в</sup> папку «Входящие». Значком обозначаются сообщения, полученные по каналу Bluetooth.

## **Включение режима удаленного доступа <sup>к</sup> SIM-карте**

Чтобы использовать режим удаленного доступа <sup>к</sup> SIM-карте <sup>с</sup> совместимым автомобильным комплектом громкой связи, выполните следующие действия.

- 1. Подключитесь <sup>к</sup> телефону <sup>с</sup> авторизованного устройства громкой связи.
- 2. В режиме ожидания нажмите клавишу [Меню] <sup>→</sup> **Связь** →**Bluetooth**  → **Удалённый доступ SIM**→ **Включено**.

Теперь можно звонить <sup>и</sup> отвечать на звонки только с помощью автомобильного устройства громкой связи через SIM-карту телефона.

Для отключения данного режима нажмите клавишу [ ] → **Выйти из удал. SIM**.

## **Печать данных**

Чтобы распечатать изображение, сообщение, контактную информацию <sup>и</sup> запись календаря <sup>с</sup> помощью функции беспроводного соединения Bluetooth, выполните следующие действия.

- 1. В режиме ожидания нажмите клавишу [Меню] <sup>→</sup> **Средства** →**Печать** → тип элемента → элемент.
- 2. Нажмите программную клавишу <sup>&</sup>lt;**Функции**<sup>&</sup>gt;<sup>→</sup> **Печать**.
- 3. Нажмите клавишу подтверждения.
- 4. Выберите принтер <sup>и</sup> нажмите клавишу подтверждения.

## **Подключение через USB**

## **Установка действия по умолчанию при подключении через USB**

Чтобы задать действия, которые будут выполняться по умолчанию при подключении телефона <sup>к</sup> ПК через USB-кабель для обмена данными, сделайте следующее.

1. В режиме ожидания нажмите кнопку [Меню] <sup>→</sup> **Связь** → **USB** → **Режим подключ. USB**.

2. Установите режим USB, используемый по умолчанию (**PC Studio**, **Накопитель**, **Передача изображ.** или **Передача <sup>м</sup>файлов**).

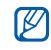

Вместо использования режима USB по умолчанию можно включить режим **Запрос при подкл.** При использовании данной настройки телефон будет предлагать выбрать режим USB каждый раз при подключении <sup>к</sup> ПК.

## **Использование PC Studio**

- 1. Выберите <sup>в</sup> качестве режима подключения USB режим **PC Studio**.
- 2. С помощью кабеля обмена данными <sup>с</sup> ПК подключите телефон к компьютеру.

3. Запустите PC Studio <sup>и</sup> управляйте личными данными и мультимедийными файлами.

Дополнительные сведения см. <sup>в</sup> справке по PC Studio.

## **Копирование файлов на карту памяти.**

- 1. Вставьте карту памяти в устройство.
- 2. Выберите <sup>в</sup> качестве режима подключения USB режим **Накопитель**.
- 3. С помощью кабеля обмена данными <sup>с</sup> ПК подключите телефон к компьютеру.
- 4. Когда на мониторе компьютера появится всплывающее окно, выберите вариант **Открыть папку для просмотра файлов**.
- 5. Скопируйте файлы <sup>с</sup> ПК на карту памяти.
- 6. По окончании отключите телефон от ПК.

#### **Синхронизация <sup>с</sup> проигрывателем Windows Media**

Путем синхронизации <sup>с</sup> проигрывателем Windows Media 11 музыкальные файлы можно копировать <sup>в</sup> телефон.

- 1. Выберите <sup>в</sup> качестве режима подключения USB режим **Передача <sup>м</sup>-файлов**.
- 2. С помощью кабеля обмена данными <sup>с</sup> ПК подключите телефон к компьютеру.
- 3. При появлении на мониторе компьютера всплывающего окна выберите команду **Синхронизировать файлы мультимедиа <sup>с</sup> устройством**.
- 4. Введите имя телефона <sup>и</sup> нажмите кнопку **Готово**.
- 5. Выберите <sup>и</sup> перетащите нужные музыкальные файлы <sup>в</sup> список синхронизации.
- 6. Выберите команду **Начать синхронизацию**.
- 7. После завершения синхронизации отсоедините телефон от компьютера.

## **Синхронизация телефона скомпьютером**

В данном разделе описаны способы синхронизации содержимого памяти телефона <sup>с</sup> данными компьютера или другого беспроводного устройства.

## **Создание нового профиля синхронизации**

Телефон имеет встроенный профиль для синхронизации с помощью программы PC Studio.

Чтобы создать новый профиль синхронизации, выполните следующие действия.

- 1. В режиме ожидания нажмите клавишу [Меню] <sup>→</sup> **Связь** →**Синхр.**.
- 2. Нажмите программную клавишу <sup>&</sup>lt;**Функции**<sup>&</sup>gt;<sup>→</sup> **Нов. профиль синхр.**.
- 3. Нажмите программную клавишу <sup>&</sup>lt;**Начать**> для запуска мастера создания профиля синхронизации <sup>и</sup> следуйте указаниям на экране.

## **Синхронизация данных**

- 1. Соедините телефон <sup>с</sup> другим беспроводным устройством, поддерживающим Bluetooth (см. "Поиск Bluetooth-[устройств](#page-77-0) <sup>и</sup> [подключение](#page-77-0) к ним"  $\blacktriangleright$  стр[. 72](#page-77-0)).
- 2. В режиме ожидания нажмите клавишу [Меню] <sup>→</sup> **Связь** →**Синхр.**.
- 3. Нажмите программную клавишу <sup>&</sup>lt;**Функции**<sup>&</sup>gt;<sup>→</sup> **Синхронизировать**.
- 4. Перейдите <sup>к</sup> устройству <sup>и</sup> нажмите клавишу подтверждения.

В нижней строке экрана телефона появится индикатор хода операции.

 $\mathbb{Z}$ 

После завершения синхронизации можно выбрать пункт меню <sup>&</sup>lt;**Функции**<sup>&</sup>gt;<sup>→</sup> **Показать журнал** для просмотра списка измененных данных.

## Дополнительные приложения

Узнайте, как использовать программы «Калькулятор», «Часы», «Конвертер», «Smart Reader» <sup>и</sup> «Словарь».

## **Калькулятор**

- 1. В режиме ожидания нажмите клавишу [Меню] <sup>→</sup> **Офис** →**Кальк-р**.
- 2. Для выполнения основных математических операций используйте буквенно-цифровые <sup>и</sup> управляющие клавиши.
- 

Для вставки десятичного разделителя нажмите клавишу [#]. Для сброса результата нажмите клавишу [**C**]. Для переключения функций нажмите клавишу [\*].

## **Часы**

Здесь можно изменить настройки часов, задать сигналы и установить мировое время.

#### **Изменение настроек часов**

- 1. В режиме ожидания нажмите клавишу [Меню] → **Офис → Часы**.
- 2. Нажмите программную клавишу <sup>&</sup>lt;**Функции**<sup>&</sup>gt;<sup>→</sup> **Параметры**.

## **Установка нового будильника**

- 1. В режиме ожидания нажмите клавишу [Меню] → **Офис → Часы**.
- 2. Перейдите вправо <sup>к</sup> значку будильника.
- 3. Нажмите программную клавишу <sup>&</sup>lt;**Функции**<sup>&</sup>gt;<sup>→</sup> **Новый сигнал**.
- 4. Настройте будильник.
- 5. Нажмите программную клавишу <**Готово**>.

## **Остановка сигнала**

Чтобы остановить сигнал будильника, нажмите программную клавишу <**Стоп**>. Чтобы сигнал повторился по прошествии заданного времени, нажмите программную клавишу <sup>&</sup>lt;**Повтор**>. Сигнал можно отложить (повторить) не более пяти раз.

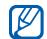

Текущая настройка профиля не влияет на громкость будильника.

## **Установка мирового времени**

С помощью опции «Мировое время» можно отслеживать время в другом городе или другой стране.

Чтобы установить мировое время, выполните следующие действия.

- 1. В режиме ожидания нажмите клавишу [Меню] → **Офис → Часы**.
- 2. Перейдите вправо <sup>к</sup> значку мирового времени.
- 3. Нажмите программную клавишу <sup>&</sup>lt;**Функции**<sup>&</sup>gt;<sup>→</sup> **Добавить местополож.**.
- 4. Выберите город <sup>и</sup> нажмите клавишу подтверждения либо введите первые буквы названия города, чтобы найти его <sup>в</sup> списке.
- 5. Повторите шаги 3 и 4 для добавления других городов (при необходимости).
- 6. Закончив добавление городов, нажмите программную клавишу <**Выйти**>.

## **Конвертер**

Конвертер позволяет пересчитывать единицы измерения и валюты при переходе из одной системы <sup>в</sup> другую. Для пересчета валют необходимо задать базовую валюту <sup>и</sup> курс обмена.

#### **Добавление валют <sup>и</sup> курсов обмена**

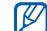

Величина базовой валюты всегда принимается за 1. Необходимо ввести курс обмена для других валют как отношение <sup>к</sup> одной единице базовой валюты. Курсы валют часто меняются. Чтобыгарантировать правильность пересчета, следует вводить текущий обменный курс.

Для установки базовой валюты выполните следующие действия.

- 1. В режиме ожидания нажмите клавишу [Меню] <sup>→</sup> **Офис** →**Конвер-р**.
- 2. Выполните прокрутку вправо, пока не отобразится **Валюта** (при необходимости).
- 3. Нажмите программную клавишу <sup>&</sup>lt;**Функции**<sup>&</sup>gt;<sup>→</sup> **Курсы валют**.
- 4. Перейдите <sup>к</sup> валюте, затем выберите пункт <sup>&</sup>lt;**Функции**<sup>&</sup>gt;<sup>→</sup> **Переимен. валюту**.
- 5. Введите наименование основной валюты и нажмите программную клавишу <sup>&</sup>lt; **ОK**>.
- 6. Нажмите программную клавишу <sup>&</sup>lt;**Функции**<sup>&</sup>gt;<sup>→</sup> **Уст. как основ.валюту**.
- 7. Для подтверждения нажмите программную клавишу <sup>&</sup>lt;**Да**>.

Для добавления других валют <sup>и</sup> курсов обмена выполните следующие действия.

- 1. Повторите шаги 1-4, описанные выше.
- 2. Введите наименование новой валюты и нажмите программную клавишу <sup>&</sup>lt; **ОK**>.
- 3. Выберите новую валюту <sup>и</sup> введите курс обмена.
- 4. Нажмите программную клавишу <sup>&</sup>lt;**Функции**<sup>&</sup>gt;<sup>→</sup> **Сохранить**.

#### **Пересчет валют**

- 1. В режиме ожидания нажмите клавишу [Меню] <sup>→</sup> **Офис** →**Конвер-р**.
- 2. Выполните прокрутку вправо, пока не отобразится **Валюта** (при необходимости).
- 3. Перейдите вниз <sup>к</sup> полю **Ед.** <sup>и</sup> вправо, чтобы выбрать исходную валюту для пересчета.
- 4. Перейдите вниз <sup>к</sup> полю **Кол-во** <sup>и</sup> введите сумму, которую требуется пересчитать.

5. Перейдите вниз <sup>к</sup> полю **Ед.** <sup>и</sup> вправо, чтобы выбрать валюту, <sup>в</sup> которую будет выполнен пересчет. Телефон покажет результат пересчета.

## **Пересчет мер**

- 1. В режиме ожидания нажмите клавишу [Меню] <sup>→</sup> **Офис** →**Конвер-р**.
- 2. Перейдите вправо, чтобы изменить тип единицы измерения.
- 3. Перейдите вниз <sup>к</sup> полю **Ед.**, затем (при необходимости) прокруткой вправо выберите основную единицу.
- 4. Перейдите вниз <sup>к</sup> полю **Кол-во** <sup>и</sup> введите число, которое требуется пересчитать.

5. Перейдите вниз <sup>к</sup> полю **Ед.** <sup>и</sup> (при необходимости) выберите единицу для пересчета, используя прокрутку вправо.

Телефон покажет результат пересчета.

## **Данные GPS**

Телефон позволяет просматривать данные GPS для упрощения навигации, отображения местоположения или отслеживания подробных сведений <sup>о</sup> пути. Перед использованием данных GPS необходимо активировать метод определения местоположения с помощью беспроводного соединения Bluetooth или беспроводного сетевого соединения.

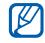

• Для лучшей работы GPS не следует касаться внутренней антенны GPS.

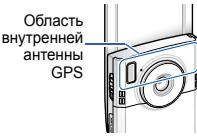

• На сигнал GPS может повлиять ваше местонахождение или физическое окружение.

# приложения **Активация метода определения местоположения** 1. <sup>В</sup> режиме ожидания нажмите

клавишу [Меню] <sup>→</sup> **Средства** →**Данные GPS**.

- 2. Нажмите программную клавишу <sup>&</sup>lt;**Функции**<sup>&</sup>gt;<sup>→</sup> **Парам. местополож.** → **Методы определения**.
- 3. Выберите метод определения местоположения (**Встроенный GPS**, **Bluetooth GPS** или **На базе сети**), <sup>а</sup> затем — пункт <sup>&</sup>lt;**Функции**<sup>&</sup>gt; → **Включить**.
	- При включении Bluetooth GPS необходимо связаться <sup>с</sup> устройством, поддерживающим Bluetooth (см. "Поиск [Bluetooth](#page-77-1)[устройств](#page-77-1) <sup>и</sup> подключение <sup>к</sup> ним" ▶ стр[. 72](#page-77-1)). После активации метода определения местоположения телефон попытается открыть это соединение при запуске приложения «Данные GPS».

## **Навигация <sup>с</sup> помощью приложения «Данные GPS»**

- 1. В режиме ожидания нажмите клавишу [Меню] → **Средства** →**Данные GPS** → **Навигация**.
- 2. Нажмите программную клавишу <sup>&</sup>lt;**Функции**<sup>&</sup>gt;<sup>→</sup> **Уст. пункт назнач.** <sup>→</sup> **Координаты**.
- 3. Введите широту <sup>и</sup> долготу места назначения и нажмите программную клавишу <sup>&</sup>lt; **ОK**>. Устройство покажет направление движения, текущую скорость и длительность путешествия.
- 4. Чтобы выключить навигацию GPS, выберите пункт <sup>&</sup>lt;**Функции**<sup>&</sup>gt;<sup>→</sup> **Остановить**.

## **Просмотр текущего местоположения**

В режиме ожидания нажмите клавишу [Меню] <sup>→</sup> **Средства** <sup>→</sup>**Данные GPS** →**Позиция**.

## **Отслеживание информации опути**

- 1. В режиме ожидания нажмите клавишу [Меню] → **Средства** →**Данные GPS** → **Пройден. путь**.
- 2. Нажмите программную клавишу <sup>&</sup>lt;**Функции**<sup>&</sup>gt;<sup>→</sup> **Старт**.

Устройство будет отслеживать данные пути, включая расстояние, время и скорость.

3. Чтобы прекратить отслеживание пути, выберите пункт <sup>&</sup>lt;**Функции**<sup>&</sup>gt;<sup>→</sup> **Стоп**.

## **Загрузка данных для расширения навигации GPS**

Вы можете использовать навигацию в областях, где сотовая сеть недоступна. Сначала загрузите файл данных GPS+.

- 1. В режиме ожидания нажмите клавишу [Меню] → **Приложения** →**GPS +**.
- 2. Нажмите программную клавишу <sup>&</sup>lt;**Да**>, чтобы подключиться <sup>к</sup> серверу.
- 3. Нажмите программную клавишу <**ОK**> и выберите точку доступа по умолчанию.
- 4. Выберите **Загрузить данные** →<sup>&</sup>lt;**Да**>.

Доступ <sup>к</sup> Интернету <sup>и</sup> загрузка данных оплачиваются дополнительно.

## **Клавиша "Перемещение"**

Мобильный навигатор Samsung можно использовать для определения своего текущего местонахождения и прокладки пути. Для использования этой функции необходимо, чтобы она поддерживалась оператором мобильной связи. Подробнее см. <sup>в</sup> "Руководстве по использованию мобильного навигатора".

В режиме ожидания нажмите клавишу [Меню] → **Приложения** → **Navigation**.

## **Ориентиры**

С помощью ориентиров можно запомнить текущее местоположение и ввести вручную новые местоположения.

1. В режиме ожидания нажмите клавишу [Меню] <sup>→</sup> **Средства** →**Ориент.**.

2. Нажмите программную клавишу <sup>&</sup>lt;**Функции**<sup>&</sup>gt;<sup>→</sup> **Новый ориентир** →**Выбрать на карте** или **Ввести вручную**.

Вы можете также использовать **Текущее положение** для определения текущего местоположения.

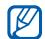

Автоматическое добавление текущего местоположения возможно только при наличии активного соединения.

- 3. Перейдите <sup>к</sup> нужному месту на карте и нажмите клавишу подтверждения (при необходимости).
- 4. Введите сведения об ориентире (при необходимости).
- 5. После ввода информации об ориентире нажмите программную клавишу <sup>&</sup>lt;**Готово**>.

## **Смарт-ридер**

Smart Reader позволяетсфотографировать визитную карточку, извлечь содержащуюся там информацию <sup>и</sup> сохранить ее <sup>в</sup> новом контакте <sup>в</sup> приложении «Контакты».

- 
- Крепко держите устройство, фотографируя визитную карточку.
- На карточку не должны падать тени.
- Положите карточку на ровную, равномерно освещенную поверхность <sup>и</sup> сфотографируйте  $\mathsf{A}$
- • В зависимости от условий съемки, результат преобразования визитной карточки может быть неудовлетворительным.
- 1. В режиме ожидания нажмите клавишу [Меню] <sup>→</sup> **Офис** →**Cмapтpидep**.
- 2. Поверните устройство но 90° против часовой стрелки (влево).
- 3. Расположите визитную карточку по центру кадра.
- 4. Чтобы сделать снимок, нажмите клавишу подтверждения или клавишу «Камера».

Устройство распознает визитную карточку <sup>и</sup> преобразует ее <sup>в</sup> формат контакта.

5. Нажмите программную клавишу <sup>&</sup>lt;**Функции**<sup>&</sup>gt;<sup>→</sup> **Сохранить** для сохранения сведений <sup>о</sup> контакте.

## **Словарь**

С помощью словаря можно искать слова на различных языках. Доступность словаря зависит от вашего региона.

## **Поиск слов**

- 1. В режиме ожидания нажмите клавишу [Меню] <sup>→</sup> **Приложения** → **Словарь**.
- 2. Введите слово на английском языке и нажмите клавишу подтверждения.

## **Изменение словаря**

- 1. В режиме ожидания нажмите клавишу [Меню] <sup>→</sup> **Приложения** →**Словарь** → <sup>&</sup>lt;**Функции**<sup>&</sup>gt;<sup>→</sup> **Изменить словарь...**.
- 2. Выберите словарь.

## **LifeDiary**

С помощью личного дневника Life Diary можно просматривать различные события, включая фотографии, видео, журналы вызовов, сообщения, встречи и задания. Вы также можете передавать фотографии, видеоклипы и сообщения <sup>в</sup> блоги на веб-сайт LifeDiary или на другие сайты.

Для получения дополнительных сведений посетите веб-узел: http:// www.lifediary.ru.

## **Просмотр <sup>и</sup> передача событий**

- 1. В режиме ожидания нажмите клавишу [Меню] <sup>→</sup> **Приложения** →**Life Diary** → **Моя история**.
- 2. Выберите дату <sup>в</sup> календаре.
- 3. Выберите событие, чтобы просмотреть сведения о нем.
- 4. Для загрузки события нажмите программную клавишу <sup>&</sup>lt;**Функции**<sup>&</sup>gt; → **Загрузить**.

## **Проверка обновлений на вебсайте LifeDiary**

- 1. В режиме ожидания нажмите клавишу [Меню] <sup>→</sup> **Приложения** →**Life Diary** → **Мой web**.
- 2. Чтобы проверить обновление содержимого, выполните следующие действия.
	- • Выберите пункт **Моя жизнь**, чтобы просмотреть содержимое учетной записи.
	- Выберите пункт **Мои друзья**, чтобы просмотреть содержимое ленты друзей.
	- Выберите пункт **Обзор**, чтобы просмотреть самое популярное содержимое веб-сайта LifeDiary.
- 3. Выберите пункт, чтобы просмотреть сведения о нем.
- 4. Чтобы добавить комментарий, при просмотре выберите пункт <sup>&</sup>lt;**Функции**<sup>&</sup>gt;<sup>→</sup> **Комментарий**.

## **Создание <sup>и</sup> отправка нового сообщения для блога**

- 1. В режиме ожидания нажмите клавишу [Меню] <sup>→</sup> **Приложения** →**Life Diary** → **Мой блог**.
- 2. Перейдите <sup>к</sup> пункту **Новый блог**, чтобы создать новое сообщение для Блога.
- 3. Введите свои личные данные <sup>и</sup> нажмите программную клавишу <sup>&</sup>lt;**Функции**<sup>&</sup>gt;<sup>→</sup> **Вставить объект** или **Вставить новый** → требуемый элемент.
- 4. Нажмите программную клавишу <sup>&</sup>lt;**Функции**<sup>&</sup>gt;<sup>→</sup> **Загрузить**, чтобы отправить сообщение на веб-сайт LifeDiary.

## **Синхронизация элементов <sup>с</sup> веб-сайтом LifeDiary**

- 1. В режиме ожидания нажмите клавишу [Меню] <sup>→</sup> **Приложения** →**Life Diary** → **Синхронизация**.
- 2. Выберите <sup>в</sup> своем устройстве элементы, которые будут синхронизироваться <sup>с</sup> веб-сайтом Life Diary.
- 3. Нажмите программную клавишу <sup>&</sup>lt;**Функции**<sup>&</sup>gt;<sup>→</sup> **Синхронизировать**.

# Диспетчеры

Данный раздел посвящен управлению файлами, zip-архивами, приложениями, конфигурацией устройства, лицензиями <sup>и</sup> подключениями.

## **Диспетчер файлов**

С помощью диспетчера файлов можно выполнять поиск и управлять хранением файлов <sup>и</sup> папок.

## **Поиск файла или папки**

- 1. В режиме ожидания нажмите клавишу [Меню] <sup>→</sup> **Офис** →**Дисп.файл.** <sup>→</sup> тип памяти.
- 2. Нажмите программную клавишу <sup>&</sup>lt;**Функции**<sup>&</sup>gt;<sup>→</sup> **Найти**.
- 3. Выберите тип памяти <sup>и</sup> нажмите клавишу подтверждения.
- 4. Выберите нужную папку <sup>и</sup> введите текст в поле поиска, а затем нажмите клавишу подтверждения.
- 5. Чтобы открыть файл или папку из результатов поиска, перейдите <sup>к</sup> файлу или папке <sup>и</sup> нажмите клавишу подтверждения.

## **Создание папки**

- 1. В режиме ожидания нажмите клавишу [Меню] <sup>→</sup> **Офис** →**Дисп.файл.** <sup>→</sup> тип памяти.
- 2. Нажмите программную клавишу <sup>&</sup>lt;**Функции**<sup>&</sup>gt;<sup>→</sup> **Упорядочить** →**Новая папка**.
- 3. Введите имя папки <sup>и</sup> нажмите программную клавишу <sup>&</sup>lt; **ОK**>.

## **Перемещение файла <sup>в</sup> папку**

- 1. В режиме ожидания нажмите клавишу [Меню] <sup>→</sup> **Офис** → **Дисп.файл.** <sup>→</sup> тип памяти.
- 2. Перейдите <sup>к</sup> нужному файлу или папке и выберите пункт <sup>&</sup>lt;**Функции**<sup>&</sup>gt; → **Упорядочить** → **Cкoпиp. <sup>в</sup> <sup>п</sup>aпку**  $\rightarrow$  тип памяти.
- 3. Выберите папку <sup>и</sup> нажмите клавишу подтверждения.
- 4. Выберите вложенную папку <sup>и</sup> нажмите клавишу подтверждения (при необходимости).
- 5. Нажмите клавишу подтверждения.

#### **Форматирование карты памяти**

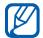

Устройство поддерживает файловые системы FAT16 и FAT32.

- 1. Вставьте карту памяти (см. краткое руководство).
- 2. В режиме ожидания нажмите клавишу [Меню] → **Офис → Дисп. файл.** <sup>→</sup> установленная карта памяти.
- 3. Нажмите программную клавишу <sup>&</sup>lt;**Функции** <sup>&</sup>gt;<sup>→</sup> **Функц. карты памяти** → **Форматировать**.
- 4. Для подтверждения нажмите программную клавишу <sup>&</sup>lt;**Да**>.

#### **Защита карты памяти паролем**

Устройства, которые не поддерживают эту функцию, например ПК, не смогут считывать данные с карты памяти, защищенной паролем. Чтобы использовать карту с такими устройствами, необходимо снять защиту паролем.

- 1. В режиме ожидания нажмите клавишу [Меню] → **Офис → Дисп. файл.** <sup>→</sup> установленная карта памяти.
- 2. Нажмите программную клавишу <sup>&</sup>lt;**Функции**<sup>&</sup>gt;<sup>→</sup> **Пароль карты пам.** → **Установить**.
- 3. Введите <sup>и</sup> подтвердите пароль (не более 8 знаков).
- 4. Нажмите программную клавишу <**ОK**>.
- 5. Чтобы удалить пароль, выберите пункт <sup>&</sup>lt;**Функции** <sup>&</sup>gt;<sup>→</sup> **Пароль карты пам.** <sup>→</sup> **Удалить**.
- 6. Нажмите программную клавишу <sup>&</sup>lt;**Да**>.
- 7. Введите пароль <sup>и</sup> нажмите программную клавишу <sup>&</sup>lt; **ОK**>.

## **Просмотр информации о состоянии памяти**

Чтобы просмотреть информацию об используемой <sup>и</sup> доступной памяти на устройстве <sup>и</sup> карте памяти, выполните следующие действия.

- 1. В режиме ожидания нажмите клавишу [Меню] → **Офис → Дисп. файл.** <sup>→</sup> тип памяти.
- 2. Нажмите программную клавишу <sup>&</sup>lt;**Функции**<sup>&</sup>gt;<sup>→</sup> **Инфopмaция** →**Папка**, **Карта памяти** или **Память**.

## **Zip**

Вы можете создавать zip-архивы, <sup>а</sup> также управлять zip-архивами, сохраненными <sup>в</sup> памяти телефона или на карте памяти.

#### **Создание нового архива**

- 1. В режиме ожидания нажмите клавишу [Меню] → **Офис** <sup>→</sup>**Zip**.
- 2. Нажмите программную клавишу <sup>&</sup>lt;**Функции**<sup>&</sup>gt;<sup>→</sup> **Новый архив**.
- 3. Введите имя архива <sup>и</sup> нажмите программную клавишу <sup>&</sup>lt; **ОK**>.
- 4. Нажмите программную клавишу <sup>&</sup>lt;**Функции**<sup>&</sup>gt;<sup>→</sup> **Добавить <sup>в</sup> архив**  $\rightarrow$  файл.

## **Извлечение файла <sup>в</sup> другую папку**

- 1. В режиме ожидания нажмите клавишу [Меню] → **Офис** <sup>→</sup>**Zip**.
- 2. Перейдите <sup>к</sup> архиву <sup>и</sup> нажмите клавишу подтверждения.
- 3. Выберите файл, <sup>а</sup> затем выберите пункт <sup>&</sup>lt;**Функции**<sup>&</sup>gt;→ **Извлечь** <sup>→</sup>тип памяти.
- 4. Выберите папку, куда будет помещен извлеченный файл.

## **Диспетчер приложений**

Телефон поддерживает приложения, разработанные для операционной системы Symbian OS <sup>и</sup> платформы Java Micro Edition (J2ME™). Устройство не поддерживает приложения, разработанные для других операционных систем или платформ Java (включая PersonalJava™). Сведения <sup>о</sup> загрузке приложений <sup>в</sup> телефон см. <sup>в</sup> разделе "[Загрузка](#page-72-0) файлов из [Интернета](#page-72-0)." ► стр[. 67](#page-72-0)

#### **Установка нового приложения**

- 1. В режиме ожидания нажмите клавишу [Меню] <sup>→</sup> **Средства** →**Дисп. прил.** <sup>→</sup> **Файлы для уст.**.
- 2. Перейдите <sup>к</sup> приложению <sup>и</sup> выберите пункт <sup>&</sup>lt;**Функции**<sup>&</sup>gt;<sup>→</sup> **Установить**.
- 3. Следуйте указаниям на экране.
- Во время установки диспетчер W приложений автоматически пытается проверить цифровые подписи <sup>и</sup> сертификаты приложений и отображает предупреждение, если приложение не соответствует требованиям безопасности. Для защиты устройства <sup>и</sup> данных не устанавливайте приложения, не имеющие действительных цифровых подписей или сертификатов.

#### **Удаление приложения**

- 1. В режиме ожидания нажмите клавишу [Меню] <sup>→</sup> **Средства** →**Дисп. прил.** <sup>→</sup> **Устан. прилож.**.
- 2. Перейдите <sup>к</sup> приложению <sup>и</sup> выберите пункт <sup>&</sup>lt;**Функции**<sup>&</sup>gt;<sup>→</sup> **Удалить**.
- 3. Для подтверждения нажмите программную клавишу <sup>&</sup>lt;**Да**>.

## **Диспетчер устройств**

Эта функция может быть недоступной, в зависимости от оператора мобильной связи <sup>и</sup> сети. Если данная функция доступна, диспетчер устройств позволяет оператору мобильной связи помогать вам при настройке телефона. Прежде чем начать сеанс конфигурации,

необходимо определить профиль сервера.

## **Определение профиля сервера**

- 1. В режиме ожидания нажмите клавишу [Меню] <sup>→</sup> **Средства** → **Дисп. устр.**.
- 2. Нажмите программную клавишу <sup>&</sup>lt;**Функции**<sup>&</sup>gt;<sup>→</sup> **Профили сервера**.
- 3. Нажмите программную клавишу <sup>&</sup>lt;**Функции**<sup>&</sup>gt;<sup>→</sup> **Нов. профиль сервepa**.
- 4. Настройте параметры сервера <sup>в</sup> соответствии с инструкциями, предоставленными оператором мобильной связи.
- 5. По окончании настройки параметров нажмите программную клавишу <sup>&</sup>lt;**Назад**>.

## **Начало сеанса конфигурации**

- 1. В режиме ожидания нажмите клавишу [Меню] <sup>→</sup> **Средства** →**Дисп. устр.**.
- 2. Нажмите программную клавишу <sup>&</sup>lt;**Функции**<sup>&</sup>gt;<sup>→</sup> **Профили сервера**.
- 3. Перейдите <sup>к</sup> профилю сервера <sup>и</sup> выберите пункт <sup>&</sup>lt;**Функции**<sup>&</sup>gt;<sup>→</sup> **Начать конфигур.**.
- 4. Для подтверждения нажмите программную клавишу <sup>&</sup>lt;**Да**>.
- 5. Перейдите <sup>к</sup> точке доступа <sup>и</sup> нажмите клавишу подтверждения (при необходимости).

## **Диспетчер лицензий**

Для загрузки цифровых данных вам, возможно, потребуется приобрести лицензию на веб-узле, предоставляющем доступ <sup>к</sup> файлу.

## **Просмотр лицензий**

- 1. В режиме ожидания нажмите клавишу [Меню] <sup>→</sup> **Средства** → **Лицензии**.
- 2. Выберите папку <sup>и</sup> нажмите клавишу подтверждения.
- 3. Перейдите <sup>к</sup> лицензии <sup>и</sup> нажмите клавишу подтверждения.

## **Восстановление истекшейлицензии**

По истечении срока действия лицензии необходимо приобрести дополнительные права для использования данного файла мультимедиа.

Чтобы восстановить истекшую лицензию, выполните следующие действия.

- 1. В режиме ожидания нажмите клавишу [Меню] <sup>→</sup> **Средства** →**Лицензии**.
- 2. Перейдите <sup>к</sup> пункту **Недейств. лиц.** и нажмите клавишу подтверждения.
- 3. Выберите лицензию, <sup>а</sup> затем пункт <sup>&</sup>lt;**Функции**<sup>&</sup>gt;<sup>→</sup> **Получ. нов. лицензию**.
- 4. Для подтверждения нажмите программную клавишу <sup>&</sup>lt;**Да**>.
- 5. Следуйте указаниям на экране.

## **Диспетчер подключений**

С помощью диспетчера подключений можно просмотреть сведения о подключениях и закрыть открытые подключения.

#### **Просмотр сведений оподключении**

- 1. В режиме ожидания нажмите клавишу [Меню] <sup>→</sup> **Связь** →**Дисп.подкл.** <sup>→</sup> **Активные подключения**.
- 2. Перейдите <sup>к</sup> нужному подключению и выберите пункт <sup>&</sup>lt;**Функции**<sup>&</sup>gt;<sup>→</sup> **Сведения**.

## **Закрытие активного соединения**

- 1. В режиме ожидания нажмите клавишу [Меню] <sup>→</sup> **Связь** → **Дисп.подкл.** <sup>→</sup> **Активные подключения**.
- 2. Перейдите <sup>к</sup> нужному подключению и выберите пункт <sup>&</sup>lt;**Функции**<sup>&</sup>gt;<sup>→</sup> **Разъединить**.
- 3. Для подтверждения нажмите программную клавишу <sup>&</sup>lt;**Да**>.

## **Просмотр сведений о беспроводном подключении**

- 1. В режиме ожидания нажмите клавишу [Меню] <sup>→</sup> **Связь** →**Дисп.подкл.** <sup>→</sup> **Доступные сети WLAN**.
- 2. Перейдите <sup>к</sup> нужному подключению и выберите пункт <sup>&</sup>lt;**Функции**<sup>&</sup>gt;<sup>→</sup> **Сведения**.

# Hастройки

Раздел посвящен настройкам телефона. Чтобы получить доступ <sup>к</sup> настройкам телефона, выполните следующие действия.

- 1. В режиме ожидания нажмите клавишу [Меню] <sup>→</sup> **Параметры** →**Параметры**.
- 2. Перейдите <sup>к</sup> нужной категории (**Общие**, **Телефон, Подключение** или **Приложения**) <sup>и</sup> нажмите клавишу подтверждения.

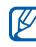

Доступ <sup>к</sup> некоторым настройкам можно получить из других меню. Для этого выберите пункт <sup>&</sup>lt;**Функции**<sup>&</sup>gt;<sup>→</sup> **Параметры**.

## **Общие настройки**

## **Мой стиль**

Управление внешним видом <sup>и</sup> функциями дисплея телефона, режимом ожидания, мелодиями и языком (сведения <sup>о</sup> настройках категории **Темы** см. <sup>в</sup> кратком руководстве пользователя).

#### **Дата <sup>и</sup> время**

Управление видом <sup>и</sup> поведением даты, времени и сигналов.

## **Аксессуар**

Чтобы настроить телефон на использование гарнитуры, наушников, автомобильного комплекта или другого устройства как аксессуара по умолчанию, выполните следующие действия. Выберите пункт <sup>&</sup>lt;**Функции**<sup>&</sup>gt; → **Устан. по умолчанию**.

## **Защита**

Установка кодов безопасности <sup>и</sup> управление сертификатами или модулями безопасности.

#### **Исходн. парам.**

Восстановление стандартных (заводских) настроек телефона. Необходимо ввести код блокировки для очистки параметров телефона. После ввода кода телефон будет запущен заново.

#### **Местополож.**

Управление методами <sup>и</sup> серверами, используемыми телефоном для получения информации <sup>о</sup> глобальном местоположении.

## **Настройки телефона**

#### **Вызов**

Управление обработкой вызовов <sup>с</sup> помощью таких параметров, как вывод информации <sup>о</sup> звонящем, ожидание вызова, быстрый набор <sup>и</sup> другие.

#### **Переадресация**

Переадресация входящих вызовов на другой номер. При переадресации вызовов необходимо указать номер получателя или время задержки.

## **Запрет вызовов**

Ограничение исходящих, входящих <sup>и</sup> международных вызовов.

## **Сеть**

Режимы управления сетью и методы выбора сети.

## **Настройки подключения**

## **Bluetooth**

Управление беспроводной функцией Bluetooth.

## **USB**

Задание реакции телефона на подключение <sup>к</sup> ПК.

## **Пункты назнач.**

Управление подключением <sup>к</sup> точкам доступа, паролями и домашними страницами.

## **Пакетн. данные**

Управление соединениями для передачи пакетных данных при использовании сети GPRS.

## **WLAN**

Управление доступом <sup>к</sup> беспроводной локальной сети (WLAN).

#### **Видеообмен**

Управление работой службы видеообмена.

#### **Присутствие**

Управление параметрами сервера присутствия для использования чата. Подробную информацию можно получить у своего оператора сотовой связи.

## **Параметры SIP**

Управление обработкой Интернетвызовов и мультимедийных служб. Подробную информацию можно получить у своего оператора сотовой связи.

## **Профиль XDM**

Управление параметрами профиля пользователя для доступа <sup>к</sup> XDM (управление XML-документами). Подробную информацию можно получить у своего оператора сотовой связи.

## **Удаленные диски**

Указание удаленного диска, который можно использовать для доступа к данным на сетевом сервере. Подробную информацию можно получить у своего оператора сотовой связи.

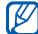

Наличие данных функций может различаться в зависимости от страны или мобильного оператора.
## **Конфигурации**

Просмотр конфигураций сети, полученных от оператора мобильной связи. Чтобы применить конфигурации, выберите пункт <sup>&</sup>lt;**Функции**<sup>&</sup>gt;<sup>→</sup> **Сохранить**.

## **Управление <sup>т</sup>/д**

Управление соединениями для передачи пакетных данных, если SIMкарта поддерживает службу управления точками доступа. Чтобы включить или выключить данную службу или изменить разрешенные точки доступа, нажмите программную клавишу <sup>&</sup>lt;**Функции**>.

## **Настройки приложений**

## **RealPlayer**

Управление поведением приложения RealPlayer при воспроизведении видео или потокового мультимедиа.

## **Диктофон**

Управление качеством <sup>и</sup> местом хранения сделанных звукозаписей.

## **Камера**

Управление камерой при фото- <sup>и</sup> видеосъемке.

## **Дисп. прилож.**

Управление работой телефона при установке новых приложений.

## **Журнал**

Установка длительности хранения в журнале сведений <sup>о</sup> звонках <sup>и</sup> пакетных данных.

# Устранение неполадок

## **При включении телефона на его экране могут появиться следующие сообщения.**

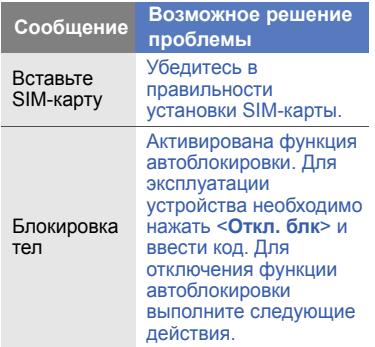

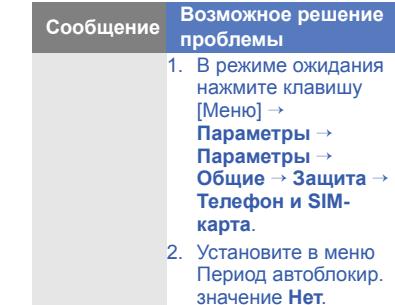

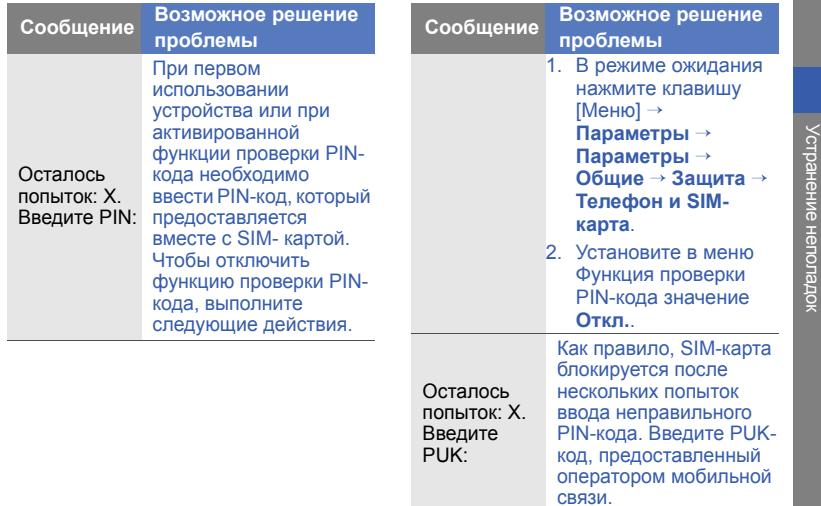

## **Устройство не отображает сигнал (рядом со значком сети отсутствуют полосы)**

- Если вы только что включили устройство, подождите примерно 2 минуты, пока телефон осуществит поиск сети и получит сигнал.
- В туннелях или лифте сигнал бывает недоступен. Переместитесь на открытое пространство.
- Возможно, вы находитесь между зонами обслуживания. Сигнал должен появиться, когда вы войдете в зону обслуживания.

## **Вы забыли PIN-код, PUK-код или код блокировки**

Код блокировки по умолчанию **00000000**. Если вы забыли или потеряли этот или другой код, обратитесь <sup>к</sup> продавцу или оператору мобильной связи.

## **На дисплее появляются белые линии**

Дисплей может отображать белые линии, если перед включением устройство не использовалось <sup>в</sup> течение длительного периода времени, или если аккумулятор был извлечен без выключения телефона. Через некоторое время изображение на экране должно нормализоваться.

## **Введенный номер не вызывается**

- Проверьте, нажали ли вы клавишу  $[-1]$ .
- Убедитесь, что телефон подключен <sup>к</sup> правильной сети.
- Проверьте, не активирована ли функция запрета вызова для данного номера телефона.

## **Выбранный номер из списка контактов не вызывается**

- Убедитесь, что <sup>в</sup> сведениях <sup>о</sup> данном контакте хранится правильный номер.
- При необходимости введите <sup>и</sup> сохраните номер заново.

## **Собеседник вас не слышит**

- Проверьте, не перекрыт ли доступ <sup>к</sup> встроенному микрофону.
- • Поднесите встроенный микрофон ближе ко рту.
- При использовании телефонной гарнитуры проверьте правильность соединения.

## **Низкое качество звука при вызове**

• Убедитесь, что доступ <sup>к</sup> внутренней антенне <sup>в</sup> верхней части устройства не перекрыт.

 При нахождении <sup>в</sup> зонах со слабыми сигналами прием сигнала может прекратиться. Перейдите <sup>в</sup> другое место и попробуйте выполнить вызов еще раз.

## **Аккумулятор заряжается неправильно или при зарядке устройство самостоятельно отключается**

- Отсоедините устройство от зарядного устройства, выньте аккумулятор, снова поставьте его на место и еще раз попробуйте зарядить телефон.
- На полюса аккумуляторной батареи могла попасть грязь. Протрите оба позолоченных контакта чистой, мягкой тканью <sup>и</sup> попытайтесь зарядить аккумулятор снова.
- Если аккумулятор не заряжается до конца, утилизируйте старый аккумулятор надлежащим образом <sup>и</sup> замените его новым.

## **Устройство нагревается**

Возможно, вы используете несколько приложений одновременно. Устройству не хватает энергии и оно нагревается. Это нормальная ситуация, которая никак не скажется на сроке службы или производительности вашего устройства.

## **Постоянно предлагается удалить те или иные данные с вашего телефона**

Не хватает свободного места. Переместите данные на карту памяти или удалите старые элементы из приложений.

## **Приложение зависло (нет ответа)**

1. Для запуска списка приложений нажмите и удерживайте [Меню].

- 2. Перейдите <sup>к</sup> зависшему приложению и нажмите клавишу [**C**], затем – программную клавишу <sup>&</sup>lt;**Да**>.
- 3. Снова загрузите приложение.

## **Не получается найти устройство <sup>с</sup> поддержкой Bluetooth**

- Убедитесь, что <sup>в</sup> обоих устройствах активирована функция Bluetooth.
- Проверьте, не превышает ли расстояние между устройствами 10 метров и не разделены ли они стенами или другими преградами.
- Убедитесь, что <sup>в</sup> меню видимости каждого телефона не стоит значение **Скрыт**.
- Убедитесь, что оба устройства поддерживают беспроводную технологию Bluetooth.

# Алфавитный указатель

аксессуар, [100](#page-105-0)

безопасность, [100](#page-105-1)

время <sup>и</sup> дата, [100](#page-105-2)

#### вызовы

вставка паузы, [14](#page-19-0) запрет (блокировка), [16](#page-21-0), [101](#page-106-0) набор номера, [14](#page-19-1) переадресация, [15](#page-20-0), [101](#page-106-1)просмотр последних исходящих, [15](#page-20-1) просмотр пропущенных, [15](#page-20-2)

[Галерея](#page-48-0) см. мультимедиа [диктофон](#page-57-0) см. мультимедиа

#### диспетчер устройств

началоконфигурации, [96](#page-101-0) определение профилей сервера, [96](#page-101-1)

#### заметки

синхронизация, [63](#page-68-0) создание заметок, [63](#page-68-1)

## Календарь

изменение режима просмотра, [60](#page-65-0) отключение сигналов событий, [61](#page-66-0) создание событий, [60](#page-65-1)

#### карты памяти

защита, [93](#page-98-0) форматирование, [92](#page-97-0)

#### конвертер

ввод курсов обмена, [81](#page-86-0) добавление валют, [81](#page-86-1) пересчет валют, [82](#page-87-0) пересчет мер, [83](#page-88-0)

#### контакты

назначениемелодии, [58](#page-63-0) назначение номеров для быстрого набора, [57](#page-62-0) назначение номеров или адресов по умолчанию, [57](#page-62-1)

Алфавитный указатель

поиск контактов, [56](#page-61-0) синхронизация, [59](#page-64-0) создание групп контактов, [58](#page-63-1) создание контактов, [55](#page-60-0)

лицензии, [97](#page-102-0)

#### музыкальный проигрыватель

добавление файлов <sup>в</sup> медиатеку, [35](#page-40-0) добавление файлов <sup>в</sup> телефон, [35](#page-40-1) создание списков воспроизведения, [37](#page-42-0)

#### мультимедиа

воспроизведение голоса, [53](#page-58-0) воспроизведение файлов мультимедиа, [43](#page-48-1), [52](#page-57-1)

доступ к потоковым данным, [43](#page-48-2), [52](#page-57-2) запись голоса, [53](#page-58-1) открытие файлов <sup>в</sup> приложении «Галерея», [43](#page-48-1)

Мoбильныйэтикет, [37](#page-42-1), [61](#page-66-1)

пакетныеданные, [32](#page-37-0), [101](#page-106-2)

#### приложения

поддерживаемые, [95](#page-100-0) проверка сертификатов, [95](#page-100-1) установка, [95](#page-100-2)

Радио, [50](#page-55-0)

Редактор видеоклипов, [44](#page-49-0) словарь, [88](#page-93-0)

точки доступа, [101](#page-106-3)

#### файлы <sup>и</sup> папки

диспетчер файлов, [91](#page-96-0) перемещение, [92](#page-97-1) поиск, [91](#page-96-1) создание папок, [92](#page-97-2)

## Цифровая рамка, [49](#page-54-0)

#### часы

изменение настроек, [80](#page-85-0) остановкабудильника, [80](#page-85-1) установка будильника, [80](#page-85-2) установка мирового времени, [80](#page-85-3)

## Adobe Reader, [62](#page-67-0)

## **Bluetooth**

активация, [71](#page-76-0) отправка данных, [73](#page-78-0) подключение к другим устройствам, [72](#page-77-0) прием данных, [74](#page-79-0)

## GyPSii, [68](#page-73-0)

## PC Studio

использование, [76](#page-81-0) установка режима USB, [75](#page-80-0) установка, [54](#page-59-0)

## [PDF](#page-67-1) см. Adobe Reader

## **Quickoffice**

обновлениеQuickoffice, [62](#page-67-2) открытие документов, [61](#page-66-2) [RealPlayer](#page-49-1) см. мультимедиа

Smart Reader, [87](#page-92-0)

Zip, [94](#page-99-0)

#### **Мобильный телефон**

#### **Samsung GT-i8510**

Панный товар **предназначен** для работы в качестве абонентской namorause upagua

**в** стандарте: GSM-900/1800

**Размеры** (В/Ш/Г):

105 X 55.5 X 16.9 MM **Rec:** 

140

#### 140 г.<br>**Аккумулятор\***:

Стандартный, Li-Ion, 1200 mAh до 240 часов в режиме ожидания. no 3.5 часов в режиме разговора.

Cook crividial topana: 3 rona

#### **Основные потребительские характеристики:**

- ¾ Ɉɩɟɪɚɰɢɨɧɧɚɹ ɫɢɫɬɟɦɚ Symbian 9.3, S60 3rd edition Feature pack 2
- ¾IIpoueccop TI OMAP 2430
- ⊁ 5 рабочих диапазонов (GSM900/1800/1900, WCDMA900/2100).
- ¾ TFT-ɞɢɫɩɥɟɣ 2.8", 262144 ɰɜɟɬɨɜ (240x320 ɩɢɤɫɟɥɟɣ)
- ≽ MP3-плеер, FM-радио
- ¾Char are vany naveru microSD
- **8 RHE 16 Γδ RETROPHING** ΠΑΜΦΤΗ
- ⊁ 8.0 метапиксельная камера с возможностью записи VGA-видеороднков
- ¾64-инструментальная полифония звоика
- E-mail κτιιειττ (Push-email), Μναι την επιθέτεια ενοδιαστική (MMS)
- GRPS/EDGE Knacc 10, HSDPA
- > Органайтер (календарь, список дел, будильник, секундомер мировое время, калькулятор) ¾
- ¾Runovanove Autonovaou
- ¾Thornaмиа тля просмотра офисиму вокументов
- ¾Tenedosusas kustra orpasuruesia navstrao renedosa
- ¾WiFi 802.11b/g, Bluetooth 2.0 / USB 2.0
- GPS Hannerauns

\*BDAMR DRÖOTH SKKWAVDRTODS SSBACHT OT KOHOMIYOSUMA COTOROÑ CATH ърни разни и и другиера и и тако в станда уреди в станови, и т п

#### **<u>NEKRAPALINS O COOTRETCTRING</u>**

Ⱥɛɨɧɟɧɬɫɤɚɹ ɪɚɞɢɨɫɬɚɧɰɢɹ ɧɨɫɢɦɚɹ ɫɬɚɧɞɚɪɬɚ GSM 900/1800 GT-i8510 npowinogctea dwpww Samsung Electronics Co., Ltd.

**COOTBOTCTBVOT** www.comput.comput.comput.comput.comput.comput.com<br>"Позвивание понимание абсилителии станций (абсилителии паписствиций)

ɫɟɬɟɣ ɩɨɞɜɢɠɧɨɣ ɪɚɞɢɨɬɟɥɟɮɨɧɧɵɣ ɫɜɹɡɢ ɫɬɚɧɞɚɪɬɚ GSM 900/1800"

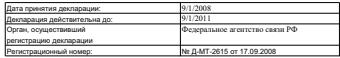

#### **INHOOPMAIIMR O CEPTHOMKAIIMN DPOUVKIIMM**

Aбонентская радиостанция носимая стандарта GSM 900/1800 **GT-i8510** производства фирмы Samsung Electronics Co., Ltd. contradiunuo coraucu oo contradiarana "UMATCHT"

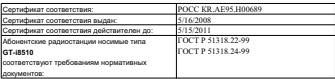

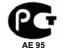

Coox creative 3 road ɂɡɝɨɬɨɜɢɬɟɥɶ: **Samsung Electronics Co.Ltd.** Agpec: **Suwon-si, Gyeonggi-do, Korea 443-742 Ʉɨɪɟɹ, ɩɪɨɜɢɧɰɢɹ Ʉɺɧɝɢ, ɋɭɜɨɧ, 443-742**  $416$ , Maetan-3dong, Yeongtong-gu 416, Мастан-ЗДонг, Енгтонг-Гу  $Ca$ *мсунг Электроникс Ко.Лтд.* 

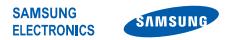

## **Декларация соответствия (R&TTE)**

### *Компания,* **Samsung Electronics**

**подтверждает, что данный**

## мобильный телефон GSM : I8510

**к которому относится настоящая декларация, соответствует указанным ниже стандартам и нормативным документам .**

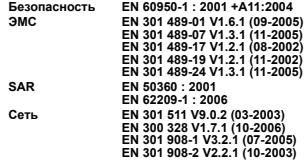

**Настоящим декларируется, что [были проведены все существенные радиотехнические тесты <sup>и</sup> что] указанное выше изделие соответствует принципиальным требованиям директивы 1999/5/EC.**

**Процедура подтверждения соответствия, упомянутая в статье 10 <sup>и</sup> подробно описанная в Приложении [IV] директивы 1999/5/EC, проводилась с привлечением следующих организаций :**

> **BABT, Balfour House, Churchfield Road, Walton-on-Thames, Surrey, KT12 2TD, UK\* Идентификационный знак: 0168**

 $C$  $F$  $O$  $168$  $O$ 

**Техническая документация хранится в :**

Samsung Electronics QA Lab.

**и предоставляется по запросу.** *(Представитель <sup>в</sup> ЕС)*

> Samsung Electronics Euro QA Lab. Blackbushe Business Park, Saxony Way, Yateley, Hampshire, GU46 6GG, UK\*

 $X \in \mathit{panc}$ 

2008.07.23 **Yong-Sang Park / ст. менеджер**

(место <sup>и</sup> дата выпуска) (фамилия <sup>и</sup> подпись уполномоченного лица)

**\* Не является адресом сервисного центра Samsung. Адреса <sup>и</sup> номера телефонов сервисного центра Samsung см. <sup>в</sup> гарантийной карточке или обращайтесь по месту приобретения телефона .**

Некоторая информация, приведенная <sup>в</sup> настоящем руководстве, может не соответствовать Вашему телефону, поскольку зависит от установленного программного обеспечения <sup>и</sup>/или Вашего оператора сотовой связи. Дизайн, спецификации <sup>и</sup> другие данные могут изменяться без предварительного уведомления.

## **SAMSUNG ELECTRONICS**

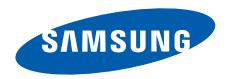

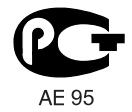

World Wide Webhttp://www.samsungmobile.ru **Russian.** 12/2008. Rev. 1.0